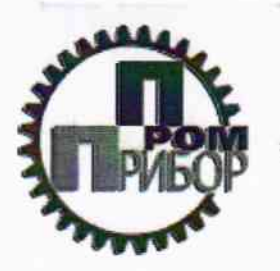

ООО «НПП «ПРОМПРИБОР»

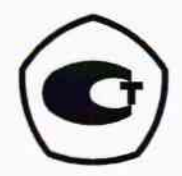

## ТОЛЩИНОМЕР УЛЬТРАЗВУКОВОЙ ТУЗ-7

## Руководство по эксплуатации TY3-7.76005454.01 P<sub>3</sub>

# 1. p. 64397-16

## УТВЕРЖДАЮ

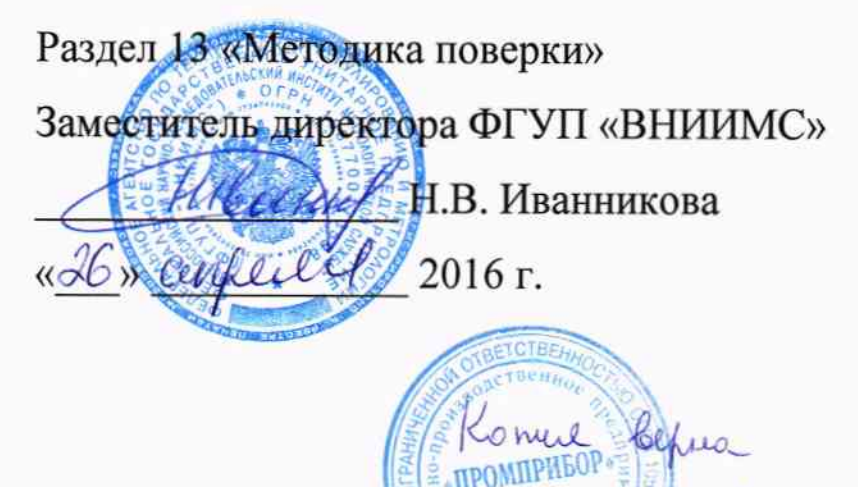

Москва

## СОДЕРЖАНИЕ

 $\overline{C}$ .

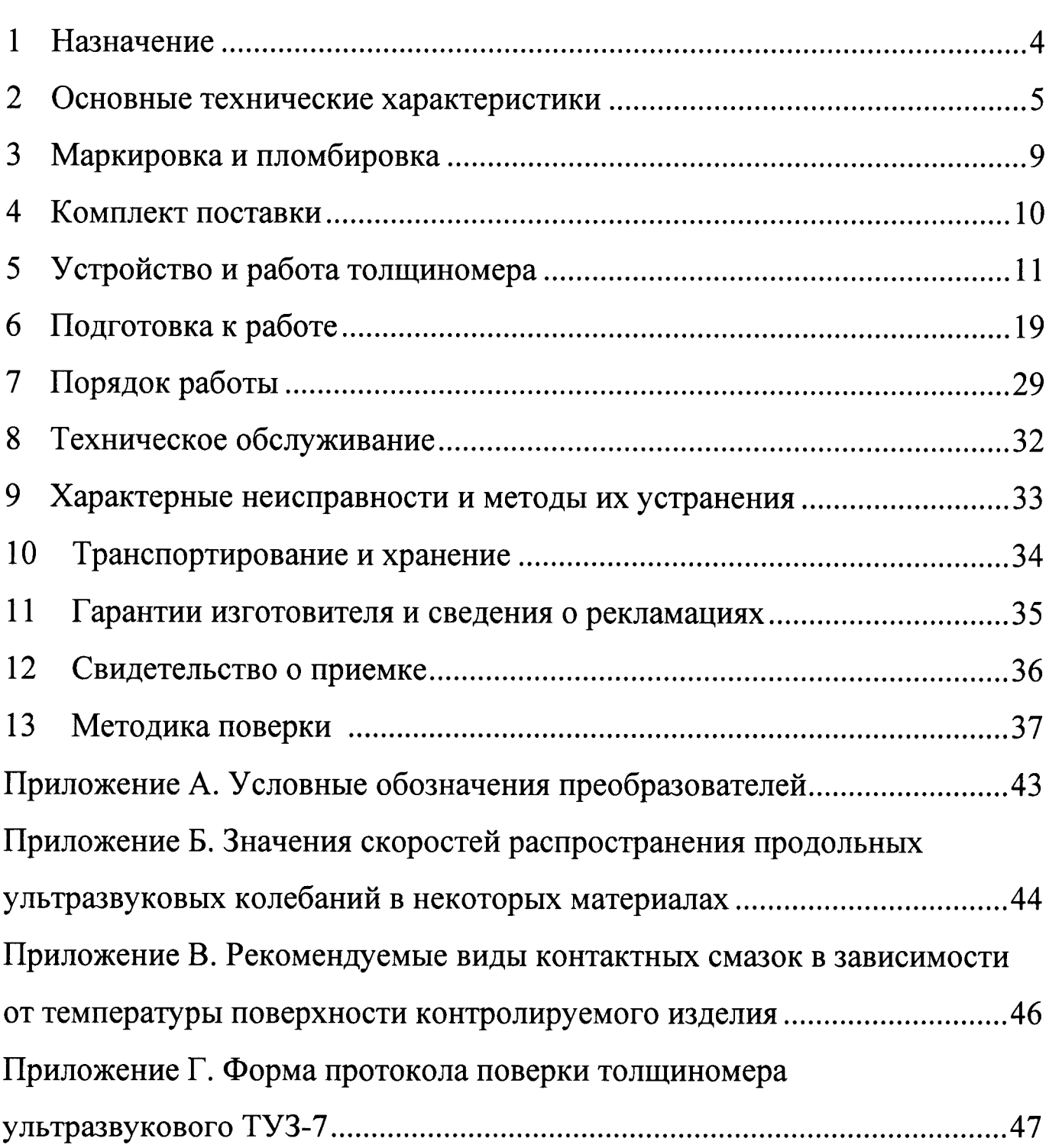

Руководство по эксплуатации (РЭ) толщиномера ультразвукового ТУЗ-7 предназначено для изучения толщиномера и правил  $er$ эксплуатации содержит сведения назначении,  $\mathbf H$  $\mathbf{o}$ технических принципе работы и устройстве, характеристиках, инструкцию  $\overline{10}$ эксплуатации, а также другие сведения, позволяющие реализовать в полном объеме технические возможности толщиномера.

В настоящем руководстве приняты следующие сокращения  $\mathbf{M}$ обозначения:

АСД - автоматическая сигнализация дефекта;

ЗИП - запасные инструменты и принадлежности;

ПЭП - пьезоэлектрический преобразователь;

РЭ - руководство по эксплуатации;

УЗК - ультразвуковые колебания

#### **НАЗНАЧЕНИЕ**  $\mathbf{1}$

Толщиномер ультразвуковой ТУЗ-7 (далее по тексту  $1.1$ толщиномер) предназначен для:

- измерения толщины изделий из различных материалов при одностороннем доступе к ним;

- измерения скорости распространения ультразвуковых колебаний (УЗК) в металлах при известной толщине.

1.2 Толщиномер может применяться  $\mathbf{B}$ различных отраслях промышленности для измерения толщины стенок емкостей, труб, корпусных деталей, листов и т. п. при производстве и эксплуатации.

Толщиномер обслуживается одним оператором.  $1.3$ 

Эксплуатация толщиномера разрешается только после ознакомления с настоящим РЭ.

#### ОСНОВНЫЕ ТЕХНИЧЕСКИЕ ХАРАКТЕРИСТИКИ  $\overline{2}$

2.1 Основные параметры и размеры

Толщиномер  $2.1.1$ блока состоит **ИЗ** электронного  $\mathbf{M}$ пьезоэлектрического преобразователя (ПЭП).

Диапазон измерений толщины (по стали) составляет от 0,6 до 2.1.2 500 MM.

ПЄП измерений 2.1.3 Лиапазон  $(nq)$ стали) различными соответствуют значениям, приведенным в таблице 1.

Таблица 1 - Условное обозначение ПЭП, диапазон измерений

| Условное обозначение ПЭП                                          | Диапазон измерения, мм |
|-------------------------------------------------------------------|------------------------|
| A112-5-10/2-007                                                   | $1,2-150,0$            |
| A112-5-15/2-007                                                   | $1,2-500,0$            |
| A112-7,5-6/2-007                                                  | $1,0-50,0$             |
| A112-7,5-10/2-007                                                 | $0,6 - 150,0$          |
| A112-10-6/2-007                                                   | $1,0-50,0$             |
| Примечание – Структура условных обозначений ПЭП<br>приведена<br>B |                        |
| приложении А                                                      |                        |

2.1.4 Диапазон измерения скорости распространения УЗК составляет 1250 до 10000 м/с.

2.1.5 Диапазон установки порога автоматической сигнализации дефекта (АСД) – от 0 до 500 мм.

2.1.6 Цена наименьшего разряда при индикации составляет:

- при измерении скорости распространения ультразвука - 1 м/с;

- при измерении толщины изделия до 199,99 мм - 0,01 мм;

- при измерении толщины изделия от 200,0 до 500,0 мм - 0,1 мм.

2.1.7 Минимальный радиус кривизны поверхности полого цилиндра при вводе ультразвука со стороны выпуклой поверхности, при котором дополнительная погрешность не превышает предела основной, - не более  $10 \text{ mm}$ .

2.1.8 Время установления рабочего режима толщиномера не более  $10c$ .

5

2.1.9 Электрическое питание толщиномера осуществляется от двух типа **«AA»**  $(1.5 B)$ ИЛИ гальванических элементов никельметаллогидридных аккумуляторов (1,2 В).

2.1.10 Время непрерывной работы толщиномера в режиме измерения должно быть не менее 70 часов от полностью заряженных никельметаллогидридных аккумуляторов ёмкостью 2700 мА $\cdot$ ч.

2.1.11 Габаритные размеры электронного блока толщиномера не более 135 мм  $\times$  80 мм  $\times$  40 мм.

2.1.12 Габаритные размеры ПЭП (без соединительного кабеля) не более:

- длина - 34 мм;

- диаметр - 20 мм.

2.1.13 Масса толщиномера с одним ПЭП (без запасных инструментов и принадлежностей (ЗИП) и футляра) не более 0,5 кг.

 $2.2$ Характеристики

2.2.1 Пределы допускаемой основной абсолютной погрешности при  $\pm (0.05 + 0.002 \cdot Hx)$ , MM, **ТОЛЩИНЫ** составляют  $Hx$ измерении гле численное значение толщины, выраженное в миллиметрах.

допускаемой относительной погрешности  $2.2.2$  Пределы при измерении скорости распространения УЗК составляют  $\pm 1.5\%$ **OT** измеряемой величины.

2.2.3 Пределы допускаемой дополнительной погрешности толщиномера, при измерении толщины, вызванной изменением температуры окружающего воздуха на каждые  $10^{\circ}C$ от границ температурного диапазона  $(20 \pm 5)$  °C в рабочем интервале температур  $\pm$  0,5 $\cdot\Delta_H$ , где  $\Delta_H$  - значение основной абсолютной погрешности измерения ТОЛШИНЫ В ММ.

2.2.4 Пределы допускаемой дополнительной погрешности измерении толщины толщиномера при со стороны шероховатой поверхности, вызванной шероховатостью поверхности Rz = 40 мкм для преобразователей А112-5-15/2-007, А112-7,5-6/2-007, А112-7,5-10/2-007 должны быть  $\pm 0.5 \Delta_H$ , где  $\Delta_H$  - значение основной абсолютной погрешности измерения толщины в мм.

дополнительной  $2.2.5$  Пределы допускаемой погрешности толщиномера при измерении толщины со стороны гладкой поверхности,

6

вызванной шероховатостью поверхности Rz = 160 мкм должны быть  $\pm$  0,5 $\cdot\Delta_H$ , где  $\Delta_H$  - значение основной абсолютной погрешности измерения толшины в мм.

допускаемой дополнительной погрешности 2.2.6 Пределы толщиномера при измерении толщины криволинейных поверхностей с радиусом кривизны 10 мм для преобразователей А112-7,5-10/2-007, А112-7,5-6/2-007 и радиусом кривизны 20 мм для преобразователей А112-10-6/2-007, A112-5-10/2-007  $\pm$  0.5 $\Delta$ <sub>H</sub>, rge  $\Delta$ <sub>H</sub> - значение основной абсолютной погрешности измерения толщины в мм.

2.2.7 Пределы допускаемой дополнительной погрешности толщиномера при измерении толщины непараллельных поверхностей при непараллельности 3 мм на базовой длине 20 мм -  $\pm$  0,3 мм в диапазоне от 1 до 10 мм и  $\pm$  (0,2 + 0,01 · Hx), мм, где Hx - численное значение толщины, выраженное в миллиметрах, в диапазоне от 10 до 50 мм.

2.2.8 Пределы допускаемой дополнительной погрешности измерении толщины, вызванной изменением толщиномера при температуры поверхности измеряемого изделия и ПЭП на каждые 10 °С в рабочем интервале температур  $\pm 0.5 \Delta_H$ , где  $\Delta_H$  - значение основной абсолютной погрешности измерения толщины в мм.

2.2.9 Толщиномер при эксплуатации устойчив воздействию  $\mathbf{K}$ следующих климатических факторов:

- температуры окружающего воздуха от минус 20 до плюс 50 °С;

- относительной влажности окружающего воздуха до 98 % при температуре 25 °С без конденсации влаги;

атмосферного давления от 84 до 106,7 кПа.

2.2.10 Толщиномер сохраняет свои параметры при воздействии на него электромагнитных помех, не превышающих норм, предусмотренных TOCT P 51317.4.1:

- гармонической помехи магнитного поля в полосе частот от 30 Гц до 50 кГц с эффективным значением напряженности поля от 130 до 70 дБ;

- гармонической помехи электрического поля в полосе частот от 10 кГц до 30 МГц с эффективным значением напряженности поля 120 дБ.

2.2.11 Критерий качества функционирования толщиномера соответствует критерию - «А» по ГОСТ 29073.

2.2.12 Степень защиты корпуса толщиномера от проникновения твердых тел и воды соответствует IP64 по ГОСТ 14254.

 $\overline{7}$ 

2.2.13 Толщиномер в упаковке для транспортирования устойчив к воздействию следующих климатических факторов:

- температуры окружающего воздуха от минус 40 до плюс 55 °С;

- относительной влажности окружающего воздуха до 98 % при температуре 35 °C.

2.2.14 Толщиномер в транспортной таре прочный к воздействию вибраций исполнения группе  $N2$  $\overline{a}$ согласно синусоидальных ГОСТ 12997, удары со значением пикового ударного ускорения 98 м/с<sup>2</sup> и длительностью ударного импульса 16 мс, число ударов (1000  $\pm$  10) для каждого направления.

2.2.15 Средняя наработка до отказа толщиномера не менее 18000 ч.

Критерии отказа – несоответствие 2.1.3, 2.2.1.

2.2.16 Средний полный срок службы толщиномера без ПЭП до предельного состояния с учетом ЗИП и технического обслуживания в соответствии с нормативной документацией не менее пяти лет.

предельного состояния толщиномера Критерием является экономическая нецелесообразность восстановления его работоспособного состояния ремонтом.

наработка 2.2.17 Средняя ПЭП на отказ при параметре шероховатости поверхности контролируемого изделия  $Rz = 20$  мкм за счет износа не менее 1000 ч.

Критерием отказа ПЭП является несоответствие 2.1.3, 2.2.1.

2.2.18 Средний полный срок службы ПЭП не менее одного года.

### МАРКИРОВКА И ПЛОМБИРОВКА  $3<sup>1</sup>$

 $3.1$ Маркировка толщиномера содержит:

предприятиянаименование ДЛЯ товаров услуг И знак  $\mathbf{M}$ изготовителя;

обозначение условное толщиномера - наименование  $\mathbf{M}$ (идентификационные данные ПО);

- год и квартал изготовления;

- заводской номер;

- обозначение технических условий;

знак утверждения типа по ПР 50.2.107-09.

Маркировка толщиномера выполняется на шильдике.  $3.2$ 

 $3.3$ Маркировка ПЭП содержит:

- обозначение типа  $-\kappa A112x$ ;

- основные и дополнительные характеристики:

- частота, МГц: 5; 7,5; 10;

- размер (диаметр) активной части рабочей поверхности, мм:  $6/2$ ;  $10/2$ ;  $15/2$ ;

порядковый номер модификации  $-\langle 007 \rangle$ ;

заводской номер.

Маркировка ПЭП выполняется на шильдике и/или на корпусе  $3.4$ ПЭП.

Маркировка выполняется на государственном языке. При  $3.5$ поставке на экспорт или по заказу потребителя маркировка может выполняться на языке, указанном в договоре (контракте).

маркировка соответствует ГОСТ 14192 3.6 Транспортная  $\mathbf{M}$ содержит основные, дополнительные и информационные надписи.

Толщиномер запломбирован местах, предусмотренных 3.7  $\mathbf{B}$ конструкторской документацией.

9

### КОМПЛЕКТ ПОСТАВКИ  $\overline{\mathbf{4}}$

Комплект поставки толщиномера содержит:  $4.1$ 

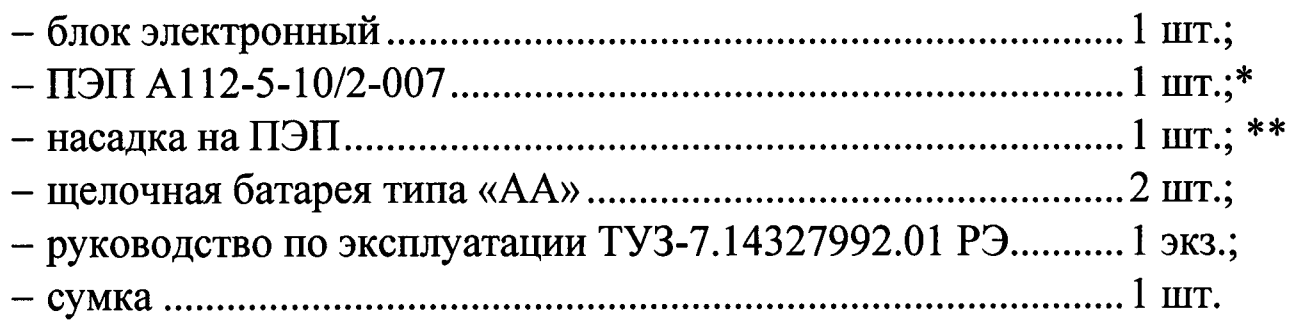

номенклатуры ПЭП, Дополнительное количество ПЭП  $\ast$ **ИЗ** приведенной в таблице 1, - по отдельному заказу.

\*\* Дополнительное количество насадок на ПЭП - по отдельному заказу.

### УСТРОЙСТВО И РАБОТА ТОЛЩИНОМЕРА  $5<sup>1</sup>$

 $5.1$ Внешний вид толщиномера приведен на рисунке 1.

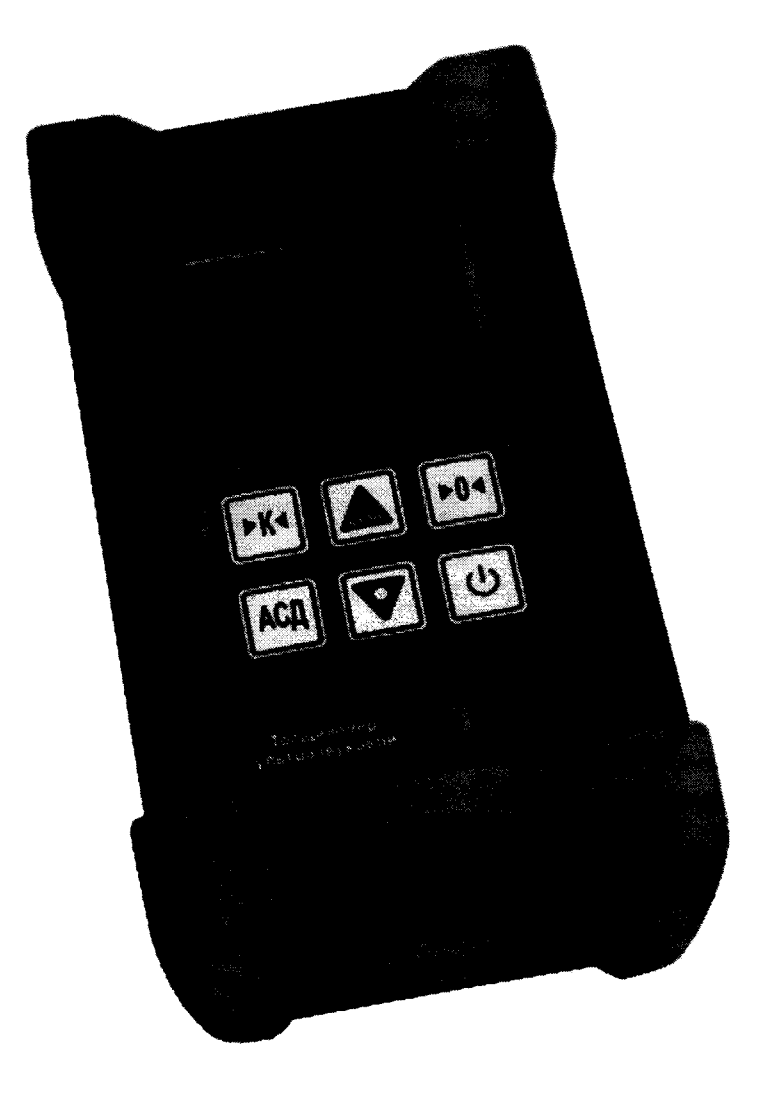

Рисунок 1 - Внешний вид толщиномера ТУЗ-7

Функциональное назначение клавиш толщиномера:  $5.2$ 

» - клавиша используется для включения и выключения толщиномера.

После включения толщиномера выполняется тест дисплея с кратким освещением всех сегментов на дисплее. Через одну секунду на экране отобразится внутренний номер версии программного обеспечения. Далее на дисплее будет отображаться "0.00", указывая, что толщиномер готов к использованию.

Выклпочение толщиномера производится нажатием данной кнопки. После выключения толщиномера все настройки сохраняются.

Также толщиномер имеет режим автоматического энергосбережения, предназначенный для сохранения срока службы батарей. Если толщиномер находится в режиме ожидания в течение 5 минут, он автоматически выключается.

» - клавиша используется толщиномера (калибровки задержки в призме пьезоэлектрическог преобразователя совместно с аппаратными задержками). для калибровки «ноля»

Правильность проведения данной процедуры влияет на точность измерений.

Детальное описание проведения процедуры калибровки «ноля» приведено в п. 6.6 данного РЭ.

для включения (выключения) Этот режим используется для регулировки значения скорости ультразвуковых колебаний (УЗК), которое будет использоваться при расчете толщины. Калибровка может проводиться по известной толщине, по известной скорости УЗК или по двум точкам. » - клавиша используется режима калибровки

Детальное описание проведения калибровки толщиномера при известной скорости УЗК приведено в л. 6.7 данного РЭ.

Детальное описание проведения калибровки толщиномера при неизвестной скорости УЗК приведено в п. 6.8 данного РЭ.

Детальное описание проведения калибровки толщиномера по двум точкам приведено в п. 6.9 данного РЭ.

| » - клавиша используется для перехода в режим установки порога – значение по толщине в «mm», при пересечении которого производится световая АСД.

.Щетальное описание проведения процедуры в п. 6.10 данного РЭ.

|2

» - клавиша имеет два назначения: в режиме калибровки используется для увеличения числового значения на дисплее, а в обычном режиме данная клавиша переводит толщиномер в режим сканирования.

Детальное описание режима сканирования приведено п. 7.7 данного P<sub>3</sub>.

|<sub>»</sub> - клавиша имеет два назначения: в режиме калибровки используется для уменьшения числового значения на дисплее, в обычном режиме используется для установки одного из трех режимов подсветки дисплея  $-\alpha$ Off» / «Auto» / «On».

При выборе режима подсветки «Off» подсветка дисплея будет выключена.

При выборе режима подсветки «Auto» подсветка дисплея будет включаться при непосредственном проведении измерений.

При выборе режима подсветки «Оп» подсветка дисплея будет включена постоянно.

#### Информация на дисплее  $5.1$

Для вывода информации на дисплей используются пять основных цифр и дополнительные индикаторы (Рисунок 2), назначение которых описано ниже.

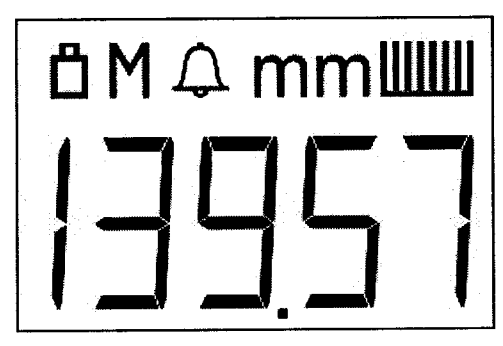

Рисунок 2 - Внешний вид дисплея

После проведения измерений на дисплее толщиномера остается последнее измеренное значение до тех пор, пока не будет проведено новое измерение.

Кроме того, когда напряжение батарей станет низким, в верхнем левом углу начнет мигать символ «<sup>Д</sup>». Когда это происходит, необходимо заменить батареи (или зарядить аккумуляторы).

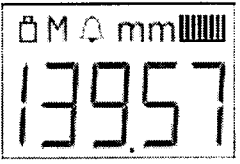

Индикатор отображает стабильность измерения толщины (16 рисок). При стабильном измерении должны отображаться больше половины вертикальных рисок.

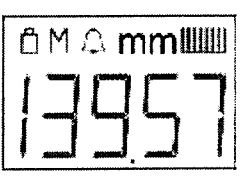

При индикации символа «mm» все измерения толщины производятся в миллиметрах. Максимальная толщина, которая может быть отображена - 600,0 мм.

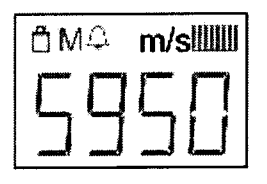

При индикации символа «m/s» скорость УЗК измеряется в метрах за секунду.

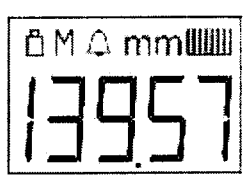

Числовая часть дисплея (основная) состоит из пяти цифр. Данная часть дисплея используется для отображения числовых величин, а также простых слов при различных режимах работы толщиномера.

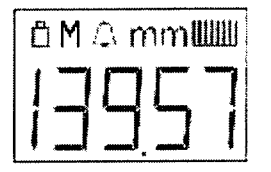

При ручном измерении толщины на дисплее подсвечивается индикатор «М».

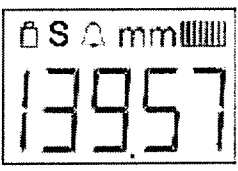

При включении режима сканирования на дисплее подсвечивается индикатор «S».

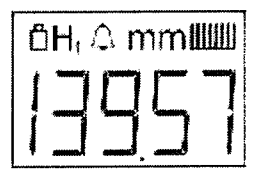

- калибровка Индикатор появляется после нажатия кнопки скорости ультразвука при известной толщине (первая точка калибровки). Подробнее п. 6.8 данного РЭ.

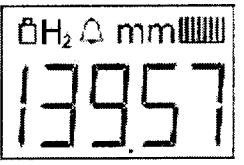

Индикатор появляется при проведении калибровки по двум точкам. Подробнее п. 6.9 данного РЭ.

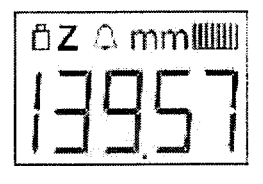

Индикатор появляется при проведении калибровки «ноля» (призмы).

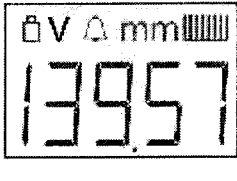

Индикатор появляется при проведении калибровки по известной скорости ультразвука в объекте контроля. Подробнее п. 6.7 данного РЭ.

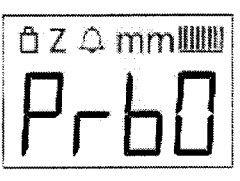

Надпись появляется по завершению калибровки «ноля» толщиномера. Подробнее п. 6.6 данного РЭ.

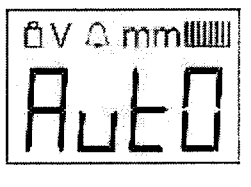

Индикация включения режима автоматической подсветки дисплея. Подробнее п. 6.5 данного РЭ.

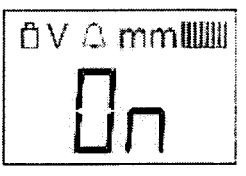

Индикация включения режима постоянной подсветки дисплея. Подробнее п. 6.5 данного РЭ.

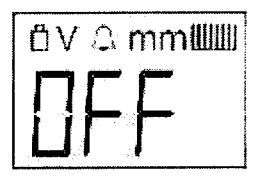

Индикация отключения режима подсветки дисплея. Подробнее п. 6.5 данного РЭ.

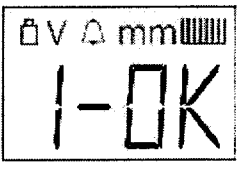

Индикация проведения калибровки по двум точкам, калибровка 1-ой точки. Подробнее п. 6.9 данного РЭ.

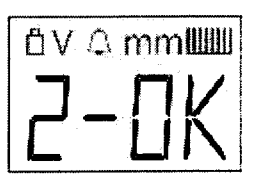

Индикация проведения калибровки по двум точкам, калибровка 2-ой точки. Подробнее п. 6.9 данного РЭ.

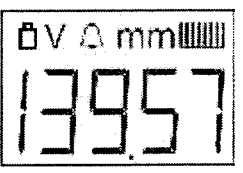

Индикация заряда батарей.

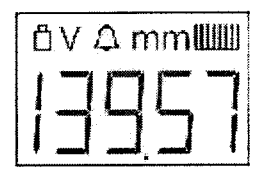

Индикация выбора критерия сигнализации дефекта.

Принцип работы толщиномера основан на ультразвуковом  $5.2$ импульсном эхо - методе измерения, который использует свойства УЗК раздела сред с разными акустическими отражаться от границы сопротивлениями.

Пьезопластина ПЭП раздельно-совмещенного типа излучает импульс задержки (призму) наружной  $\overline{\mathbf{B}}$ направлении ЛИНИЮ УЗК через поверхности изделия, толщину которого нужно измерить. Импульс УЗК противоположной распространяется поверхности, изделии ДО  $\bf{B}$ отражается от нее, распространяется в обратном направлении и, пройдя линию задержки (призму), принимается приемной пьезопластиной. Время распространения УЗК от одной поверхности изделия до другой и обратно связано с толщиной изделия зависимостью:

$$
H = \frac{C \cdot t}{2},\tag{1}
$$

где Н - толщина контролируемого изделия;

С - скорость распространения УЗК в материале изделия;

t - время распространения УЗК от одной поверхности изделия до другой и обратно.

Структурная схема толщиномера приведена на рисунке 3.  $5.3$ 

Толщиномер состоит из пьезоэлектрического преобразователя 54 и электронного блока

5.4.1 Пьезоэлектрический преобразователь

В комплект поставки толщиномера входит раздельно-совмещенный ПЭП. Типы ПЭП, диапазоны измеряемых толщин указаны в таблице 1.

5.4.2 Электронный блок производит формирование высоковольтного зондирующего импульса для возбуждения ПЭП, усиление сигнала с формирование и измерение временного интервала, ПЭП, выхода соответствующего времени распространения УЗК от одной границы изделия до другой, математическую обработку полученной информации, результатов промежуточных измерений, переменных  $\mathbf H$ хранение управление режимами работы и индикацию результатов измерения непосредственно в единицах толщины.

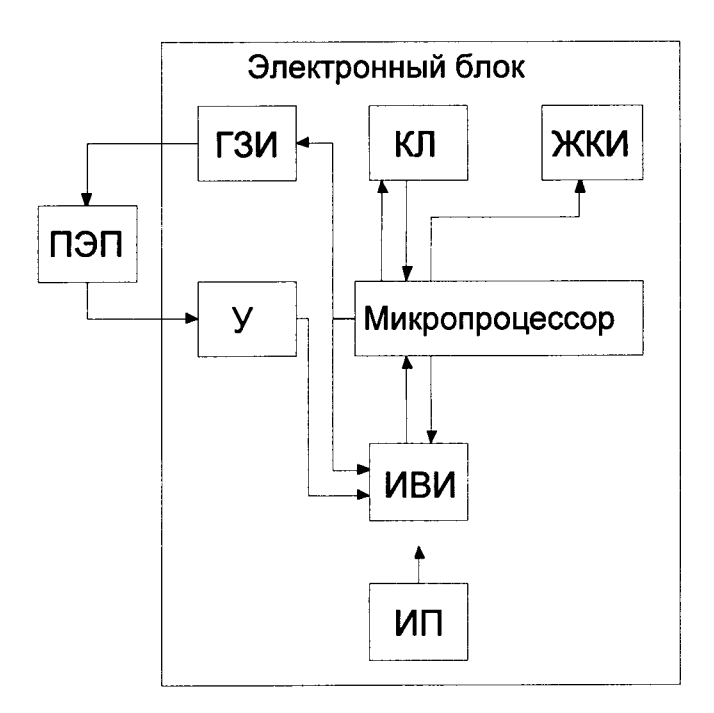

- ПЭП пьезоэлектрический преобразователь;
- генератор зондирующих импульсов; ГЗИ
- КЛ - клавиатура;
- ЖКИ жидкокристаллический индикатор;
- $\mathbf{y}$ - усилитель;
- ИВИ измеритель временных интервалов;
- $MT$ - источник питания.

Рисунок 3 - Структурная схема толщиномера ТУЗ-7

 $5.5$ Толщиномер имеет следующие режимы работ:

- «Измерение» - основной режим работы толщиномера. В этом режиме производится непосредственное измерение толщины изделия;

- «Калибровка 0» - режим предназначен для компенсации времени пробега УЗК в призме ПЭП при измерении толщины;

– «Калибровка по С» - режим предназначен ДЛЯ установки  $Y3K$ пользователем скорости распространения  $\bf{B}$ материале контролируемого изделия;

- «Калибровка по Н» - режим предназначен для определения скорости распространения УЗК в материале контролируемого изделия при известной толщине;

- «Калибровка по двум точкам» - режим предназначен ДЛЯ компенсации времени пробега УЗК в призме ПЭП (определения задержки

призме ПЭП) и определения скорости УЗК в материале  $\bf{B}$ контролируемого изделия по двум калибровочным мерам толщины.

## 5.6 Конструкция толщиномера

Электронная схема толщиномера собрана на печатной плате, размещенной в корпусе из алюминиевого сплава. Источник питания из двух гальванических элементов типоразмера АА расположен внутри корпуса.

На верхней панели корпуса находится образец толщины «10 мм» и разъем для подключения ПЭП (Рисунок 4).

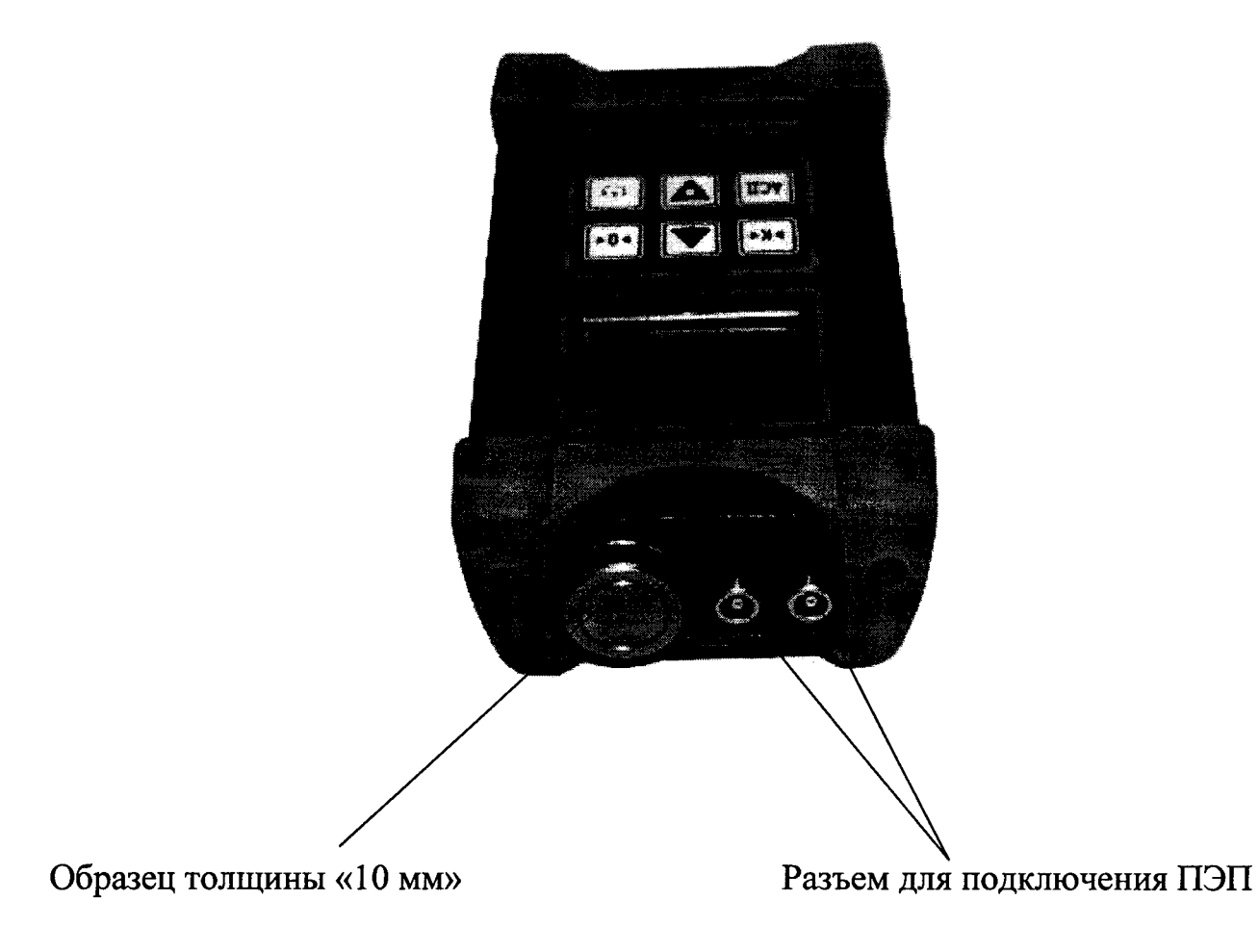

## Рисунок 4 - Верхняя панель толщиномера ТУЗ-7

### ПОДГОТОВКА К РАБОТЕ 6

#### $6.1$ Подготовка поверхности контролируемого объекта

При ультразвуковом методе измерения толщины шероховатость поверхности контролируемого объекта имеет важное значение. Грубые, неровные поверхности контролируемого объекта могут ограничивать проникновение ультразвука в материал, и в результате измерения толщины могут оказаться неустойчивые, и, следовательно, ненадежными. Поверхность контролируемого объекта должна быть чистой и свободной небольших частиц ржавчины ДЛЯ любых твердых  $\mathbf{M}$ **OT** беспрепятственного контакта ПЭП с поверхностью объекта контроля. Часто полезным является очистка поверхности контроля с помощью B крайних случаях может быть более металлической щетки. использованы шлифовальные машинки, после которых необходимо очистить поверхность контроля от образовавшейся абразивной пыли и стружки.

Чрезвычайно шероховатые поверхности, например литые, оказываются наиболее сложными для измерения вследствие рассеяния ультразвуковых колебаний.

Также шероховатые поверхности способствуют быстрому износу ПЭП, в частности, в тех случаях, когда выполняется сканирование ПЭП по поверхности контроля. Поэтому ПЭП должны регулярно проверяться для контроля их износа.

### Выбор ПЭП 6.2

Толщиномер может проводить измерения в широком диапазоне различных материалов. Различные типы материалов подразумевают использование различных ПЭП.

Правильный выбор ПЭП имеет решающее значение для возможности легко выполнять точные и надежные измерения.

При выборе ПЭП следует учитывать его свойства для проведения конкретных измерений.

В общем, лучшим для работы является тот ПЭП, который посылает достаточно ультразвуковой энергии в контролируемый объект, чтобы обеспечить устойчивый прием эхо-сигнала толщиномером.

В значительной степени уровень ультразвуковой энергии зависит от размера пьезоэлемента ПЭП. Большая излучающая область будет

отправлять больше ультразвуковой энергии в объект контроля, чем небольшая.

Также, при прохождении через любой материал, ультразвуковая энергия частично поглощается и рассеивается. Чем выше зернистость материала, тем больше рассеивается ультразвуковая энергия.

ультразвуковых колебаний. **TeM** больше Чем частота выше ультразвуковая энергия поглощается и рассеивается. При этом может показаться, что использование низкой частоты ультразвуковых колебаний для измерений лучше в каждом случае. Но высокочастотный ПЭП будет лучшим выбором для контроля объектов небольшой толщины.

Также на выбор ПЭП оказывает влияние физических ограничений контролируемого объекта, определяющих пригодность ПЭП для данной работы. Некоторые ПЭП могут оказаться слишком большими по габаритам, чтобы быть использованными в ограниченном пространстве. На выбор ПЭП также может влиять криволинейность поверхности объекта контроля, поскольку при проведении измерений важную роль играет обеспечение ультразвукового контакта ПЭП с поверхностью контролируемого объекта.

Выбор надлежащего ПЭП часто является вопросом компромиссов между различными характеристиками. Может возникнуть необходимость экспериментировать с различными преобразователи для того, чтобы найти тот, который хорошо подходит для данной работы.

### Подключение ПЭП 6.3

Необходимо выбрать соответствующий ПЭП на требуемый диапазон толщины измеряемых изделий. Присоединить соединительный кабель «ПЭП/толщиномер» к разъему подключения ПЭП толщиномера (Рисунок  $4$ ).

Соединительный кабель «ПЭП/толщиномер» конструктивно входит в состав ПЭП.

#### 6.4 Включение толщиномера

 $\mathbf{\Theta}$ ) и убедиться, что не выработан Включить толщиномер (клавиша ресурс батарей / аккумуляторных батарей (не мигает символ «<sup>()</sup>»).

В случае разряда батарей / аккумуляторных батарей необходимо произвести замену батарей на новые или зарядить аккумуляторные батареи с помощью внешнего зарядного устройства (не входит в комплект поставки толщиномера).

При низком напряжении батарей на дисплее толщиномера в верхнем левом углу будет мигать символ «<sup>Д</sup>» (Рисунок 5).

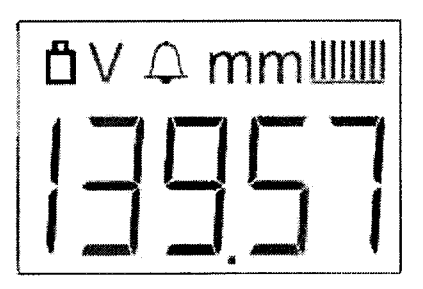

Рисунок 5 - Индикация заряда батареи

 $\Pi$ ри включении толщиномер автоматически Примечание устанавливается в режим «Измерение», сохраняя все настройки, которые были до его предыдущего выключения.

#### Выбор режима подсветки дисплея  $6.5$

Выберите необходимый Последовательным нажатием клавиши режим подсветки дисплея:

индикация на дисплее «Auto» - включен режим автоматической подсветки дисплея при непосредственном проведении измерений;

индикация на дисплее «Оп» - включен режим постоянной подсветки дисплея;

индикация на дисплее «Off» - подсветка дисплея выключена.

Примечание - Следует помнить, что выбор режима подсветки дисплея влияет на время непрерывной работы толщиномера.

### Калибровка «ноля» 6.6

## **ВНИМАНИЕ!**

Калибровка «ноля» (компенсация времени пробега УЗК в призме ПЭП) является важной при измерении толщины. Если перед началом

измерений не произвести калибровку «ноля», то во всех измерениях будет присутствовать некоторая фиксированная погрешность. После калибровки проведения процедуры «ноля» ланная погрешность лальнейших компенсируется автоматически корректируется ДЛЯ  $\mathbf{M}$ измерений.

Для калибровки «ноля» необходимо выполнить следующие действия:

1) Подключите необходимый ПЭП к толщиномеру с помощью соединительного кабеля.

2) Включите толщиномер нажатием клавиши

(несколько контактную 3) Нанесите жилкость капель) на встроенную меру толщины «10 мм» (Рисунок 4).

4) Установить ПЭП на меру толщины «10 мм», хорошо притерев и прижав контактную поверхность ПЭП к поверхности меры. При этом на толщиномера должно высвечиваться некоторое значение дисплее индикатор стабильности измерений **ТОЛЩИНЫ**  $\mathbf{M}$ лолжен толщины отображать почти все свои риски (Рисунок 6).

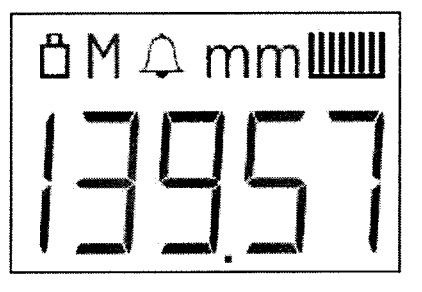

Рисунок 6 - Индикация стабильности измерений толщины

Примечание - Калибровка «ноля» толщиномера производится только на встроенной мере толщины «10 мм».

5) Снять ПЭП с поверхности меры толщины и нажмите клавишу

После этого на дисплее толщиномера появится надпись (Рисунок 7), калибровки успешному окончанию соответствующая «ноля»  $\boldsymbol{M}$ кратковременно на дисплее толщиномера появится измеренное значение задержки УЗК в призме ПЭП (в «мкс»), которое будет использоваться для дальнейших измерений.

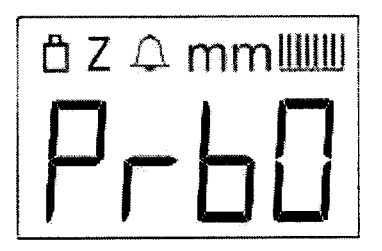

Рисунок 7 – Индикация калибровки нуля

Примечание:

1 Калибровка также может производиться и при установленном ПЭП на поверхности образца.

2 Значение «ноля» (временная задержка) сохраняется в памяти толщиномера после проведения калибровки  $\mathbf{M}$ используется ДЛЯ дальнейших измерений.

## **ВНИМАНИЕ!**

При смене ПЭП, применяемого для измерений, необходимо заново произвести калибровку «ноля» для выбранного ПЭП.

Калибровка толщиномера при известной скорости УЗК 6.7 («Калибровка по С»)

Примечание - Для данной калибровки необходимо, чтобы оператор знал скорость ультразвуковых колебаний в материале контролируемого объекта. Таблица основных материалов и скорость УЗК в них приведены в Приложении Б.

Для проведения калибровки толщиномера по известной скорости УЗК необходимо выполнить следующие действия:

1) Подключите необходимый ПЭП к толщиномеру с помощью соединительного кабеля.

2) Включите толщиномер нажатием клавиши

3) Выполните калибровку «ноля» толщиномера в соответствии с 6.6.  $\blacktriangleright$ K4 I дважды, при этом на дисплее будут мигать Нажмите клавишу индикаторы «m/s», светиться индикатор «V», а в основном индикаторе будет отображаться скорость УЗК (Рисунок 8).

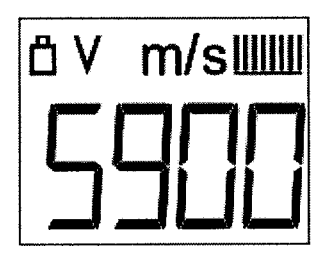

Рисунок 8 - Индикация скорости УЗК

4) Используя клавиши  $\left[\bigtriangleup\right]_H$   $\left[\bigtriangledown\right]_N$  установите значение скорости УЗК на дисплее, которое соответствует истинному значению скорости в объекте контроля.

5) Повторно нажмите клавишу для выхода из режима калибровки.

6) Теперь толщиномер готов к проведению измерений.

Примечание - Значение скорости УЗК сохраняется в памяти после проведения калибровки  $\mathbf{M}$ используется толщиномера ДЛЯ дальнейших измерений.

### Калибровка толщиномера при неизвестной скорости УЗК 6.8 («Калибровка по Н»)

Примечание - Для того, чтобы толщиномер выполнял точные измерения, должна быть правильно установлена скорость ультразвуковых колебаний в материале объекта контроля.

Поскольку состав материала, а значит и скорость УЗК в нем, может меняться от партии к партии, то калибровка на мере с известной толщиной, изготовленной из того же материала, что и объект контроля, будет гарантировать наиболее точные измерения.

Для проведения калибровки толщиномера по известной толщине необходимо выполнить следующие действия:

1) Подключите необходимый ПЭП к толщиномеру с помощью соединительного кабеля.

24

2) Включите толщиномер нажатием клавиши

3) Выполните калибровку «ноля» толщиномера в соответствии с 6.6.

4) Установите ПЭП через слой контактной жидкости на меру известной толщины, хорошо притерев и прижав контактную поверхность ПЭП к поверхности меры. При этом на индикаторе стабильности измерения должны отображаться почти все риски. Дисплей при этом будет показывать некоторое (вероятно, неправильное) значение толщины.

5) Уберите ПЭП с меры толщины.

6) Нажмите клавишу [Ка], после чего на основном индикаторе появится значение толщины, появится индикатор «H1», а также начнет мигать индикатор «mm» (Рисунок 9).

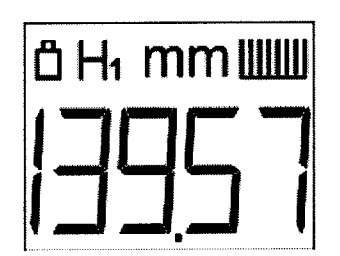

Рисунок 9 - Индикация толщины

7) Используя клавиши **)**, установите значение толщины на дисплее, которое соответствует истинной толщине в калибровочном образце.

клавишу | K области основной после чего  $\overline{B}$ 8) Нажмите рассчитанная ультразвука индикатора отобразится скорость  $\bf{B}$ калибровочном образце, высветится индикатор «V» (Рисунок 10), после чего толщиномер перейдет в режим «Измерение».

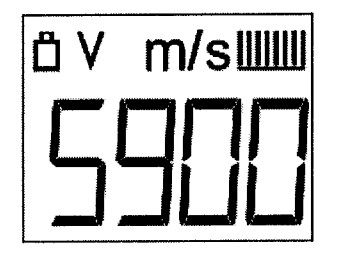

Рисунок 10 - Индикация скорости УЗК

Теперь толщиномер готов к проведению измерений.

Примечание - Значение скорости УЗК сохраняется в памяти толщиномера после проведения калибровки и используется ДЛЯ дальнейших измерений.

### Калибровка толщиномера по двум точкам («Калибровка по 6.9 **ДВУМ ТОЧКАМ»**)

Примечание - Для проведения калибровки толщиномера по двум точкам необходимо наличие двух мер известной толщины.

Для калибровки толщиномера по двум точкам необходимо выполнить следующие действия:

1) Подключите необходимый ПЭП к толщиномеру с помощью соединительного кабеля.

2) Включите толщиномер нажатием клавиши

3) Установите ПЭП через слой контактной жидкости на меру №1 известной толщины, хорошо притерев и прижав контактную поверхность ПЭП к поверхности меры №1. При этом на индикаторе стабильности измерения должны отображаться почти все риски.

4) Уберите ПЭП с меры толщины №1.

5) Нажать клавишу на клавиатуре [ка], после чего на основном индикаторе будет отображаться некоторое значение толщины (вероятно, неправильное), появится индикатор «H1», а также начнет мигать индикатор «mm» (Рисунок 11).

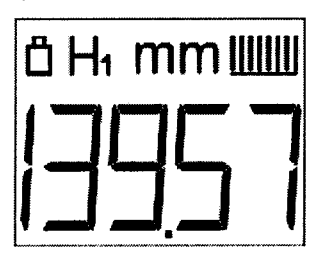

Рисунок 11 - Индикация толщины (первая точка калибровки)

6) Используя клавиши $\left| \bigoplus_{\alpha} \right|$ Пользиновите значение толщины на дисплее, которое соответствует истинной толщине меры №1.

7) Нажмите клавишу Ш, при этом на дисплее высветится надпись «1-ОК», а вместо индикатора «Н1» появится индикатор «Н2» (Рисунок 12).

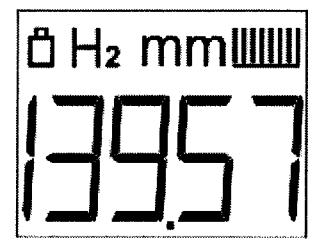

Рисунок 12 - Индикация толщины (вторая точка калибровки)

8) Установите ПЭП через слой контактной жидкости на меру  $\mathcal{N}2$ известной толщины, хорошо притерев и прижав контактную поверхность ПЭП к поверхности меры №2. При этом на индикаторе стабильности

измерения должны отображаться почти все риски.<br>9) Уберите ПЭП с меры толщины  $N_2$ .<br>10) Исуаните клавишу [K4], после чего 10) Нажмите клавишу  $\Box$ , после чего основной индикатор отобразит текущее значение толщины, а также начнет мигатъ индикатор (mm)).

11) Используя клавиши [ [ [ ] и [ ] установите значение толщины на дисплее, которое соответствует истинной толщине меры №2.

12) Нажмите клавишу  $\boxed{\frac{\text{PQ4}}{\text{N}}},$  при этом на дисплее высветится надпись «2-ОК», после чего на дисплее кратковременно отобразится рассчитанное значение скорости УЗК и задержки в призме.

Примечание - Значение скорости УЗК и задержки в призме сохраняется в памяти толщиномера после проведения калибровки по двум точкам и используется для дальнейших измерений.

## 6.10 Режим установки и включения АСД

1) Включить толщиномер нажатием клавиши клавиатуры

клавиатуре 2) Нажать клавишу на **MOTE** лолжен при отображаться индикатор «mm», появится и начнет мигать индикатор  $\langle \sqrt{\Delta} y \rangle$ , а в основном индикаторе отображаться предыдущее установленное значения порога срабатывания АСД;

3) Используя клавиши I установить необходимый порог – значение толщины на дисплее;

Примечание - Значение порога устанавливается в диапазоне от 0 до 500 MM.

4) Повторно нажать клавишу  $\boxed{\text{ACA}}$  и вернуться в предыдущий режим измерения. Если порог не равен нулю, то на дисплее остается отображаться индикатор « $\overline{\Delta}$ » [режим «АСД» включен (Рисунок 13)]. Если порог равен нулю, то индикатор «Д» не отображается (режим «АСД» отключен).

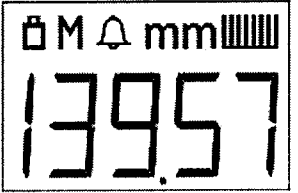

Рисунок 13 - Режим АСД включен

5) Во время работы в режиме «Измерение толщины» при включенном режиме «АСД» (индикатор «Д» отображается на дисплее) значение измеренной толщины меньше значения толщины если установленного в пороге срабатывания АСД, то на дисплее будет мигать индикатор « $\bigtriangleup$ » / « $\blacksquare$ ».

### ПОРЯДОК РАБОТЫ  $7<sup>1</sup>$

Толщиномер обслуживается одним оператором. Эксплуатация  $7.1$ толщиномера разрешается только после ознакомления с настоящим руководством по эксплуатации.

Очистить механическим способом (с помощью металлической  $7.2$ шабера. наждачной ШКУРКИ ИЛИ шлиф машинки) шетки. от отслаивающейся контактирующую с ПЭП поверхность изделия окалины, защитных покрытий, краски, наплавок металла и других грубых микронеровностей поверхности.

Нанести слой контактной 7.3 смазки на поверхность контролируемого изделия в месте установки ПЭП. Рекомендуемые виды контактных смазок в зависимости от температуры поверхности изделия приведены в приложении В. Норма расхода контактной смазки – не более 1 г на одно измерение.

Включить толщиномер. 7.4

Подготовить толщиномер к работе согласно разделу 6 РЭ.  $7.5$ 

#### Измерение толщины. Ручной режим 7.6

Для проведения измерения толщины в ручном режиме (в одной точке) необходимо выполнить следующие действия:

1) Подключить необходимый для выбранных измерений ПЭП к толщиномеру.

Включить толщиномер нажатием клавиши 2)

Произвести калибровку «ноля» в соответствии с п. 6.6 данного **3**) PЭ.

4) Установить скорость УЗК в объекте контроля или произвести калибровку толщиномера в соответствии с п. 6.8 данного РЭ.

5) Установить ПЭП через слой контактной жидкости на объект контроля, хорошо притерев и прижав контактную поверхность ПЭП к поверхности объекта контроля. При этом на индикаторе стабильности измерения должны отображаться максимальное количество вертикальных рисок и должно появиться значение измеренной толщины.

Измеренное значение толщины остается на дисплее после того, как ПЭП снимается с поверхности объекта контроля, до тех пор, пока не будет произведено следующее измерение (Рисунок 14).

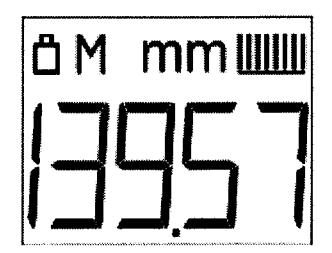

Рисунок 14 – Измерение толщины (ручной режим)

Примечание - Если во время измерений толщины индикатор стабильности показывает менее десяти вертикальных рисок или показания на дисплее неустойчивые, то необходимо убедиться, что ПЭП прилегает к поверхности объекта контроля и количество плотно контактной жидкости достаточно. Если все указанные выше условия выполняются, то возможно необходимо выбрать другой тип ПЭП (по размеру или частоте) для проведения данных измерений толщины.

#### Измерение толщины. Режим сканирования  $7.7$

Примечание - Иногда появляется необходимость в исследовании большой области объекта контроля для нахождения минимальной  $\mathcal{C}$ этой толшины. целью  $\mathbf{B}$ толщиномере предусмотрен режим сканирования.

В ручном режиме измерения выполняется четыре измерения каждую секунду, что вполне достаточно для измерения в одной точке. В режиме сканирования выполняется шестнадцать измерений каждую секунду. В то время, когда ПЭП находится в контакте с поверхностью объекта контроля, производится отслеживание минимальной толщины. Когда ПЭП теряет контакт с поверхностью объекта контроля более чем на дисплее будет отображаться наименьшее 1 секунду, на значение измеренной толщины.

Для проведения измерения толщины  $\mathbf B$ режиме сканирования необходимо выполнить следующие действия:

1) Подключить необходимый для выбранных измерений ПЭП к толщиномеру.

- 2) Включить толщиномер нажатием клавиши
- Произвести калибровку «ноля» в соответствии п. 6.6 данного РЭ.  $3)$

4) Установить скорость УЗК в объекте контроля или произвести калибровку толщиномера в соответствии с п. 6.8 данного РЭ.

5) Перейти в режим сканирования нажатием клавиши при этом в верхней области дисплея вместо индикатора «М» появится индикатор «S» (Рисунок 15).

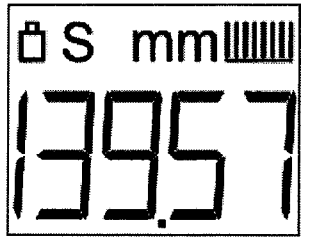

Рисунок 15 – Измерение толщины (режим сканирования)

6) Установить ПЭП через слой контактной жидкости на объект произвести сканирование. контроля  $\boldsymbol{\mathrm{M}}$ При ЭТОМ на индикаторе стабильности измерения должны отображаться почти все риски, и на дисплее должно появиться минимальное значение толщины, измеренное во время сканирования.

Измеренное минимальное значение толщины остается на дисплее после того, как ПЭП снимается с поверхности объекта контроля, до тех пор, пока не будет произведено следующее сканирование.

#### 7.8 Измерение скорости УЗК

Измерение скорости УЗК толщиномером происходит при калибровке толщиномера при неизвестной скорости УЗК («Калибровка по Н»).

Примечание - Для более точного измерения скорости УЗК рекомендуется, чтобы калибровочная мера имела толщину более 20 мм.

Описание процедуры измерения скорости УЗК описано в п. 6.8 данного РЭ.

## 8 ТЕХНИЧЕСКОЕ ОБСЛУЖИВАНИЕ

8.1 Установлены следующие виды контрольно-профилактических работ в процессе эксплуатации толщиномера:

удаление грязи, пыли, следов масла на всех поверхностях толщиномера, особенно на поверхности ПЭП, соединительных кабелей и разъемов, ежедневно после окончания работы;

\_ замена батарей или подзарядка аккумуляторов при индикации на дисплее толщиномера о необходимости зарядки.

Примечание - В случае использования аккумуляторных батарей, их заряд проводится с помощъю стандартного зарядного устройства, рассчитанного для заряда аккумуляторных батарей типа АА. Зарядное устройство не входит в комплект поставки толщиномера.

8.2 Замена элементов питания

8.2.| Для замены элементов питания необходимо на верхней панели корпуса открутить образец толщины «10 мм».

8.2.2 Изъять батареи из отсека.

8.2.3 Установить новые батареи (или заряженные аккумуляторы) учетом промаркированной полярности на батареях (аккумуляторных батареях) и шильдике толщиномера.

8.2.4 Закрутить образец толщины «10 мм».

### ХАРАКТЕРНЫЕ НЕИСПРАВНОСТИ И МЕТОДЫ ИХ  $9<sup>1</sup>$ **УСТРАНЕНИЯ**

### Перечень возможных неисправностей приведен в таблице 2. 9.1

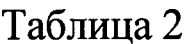

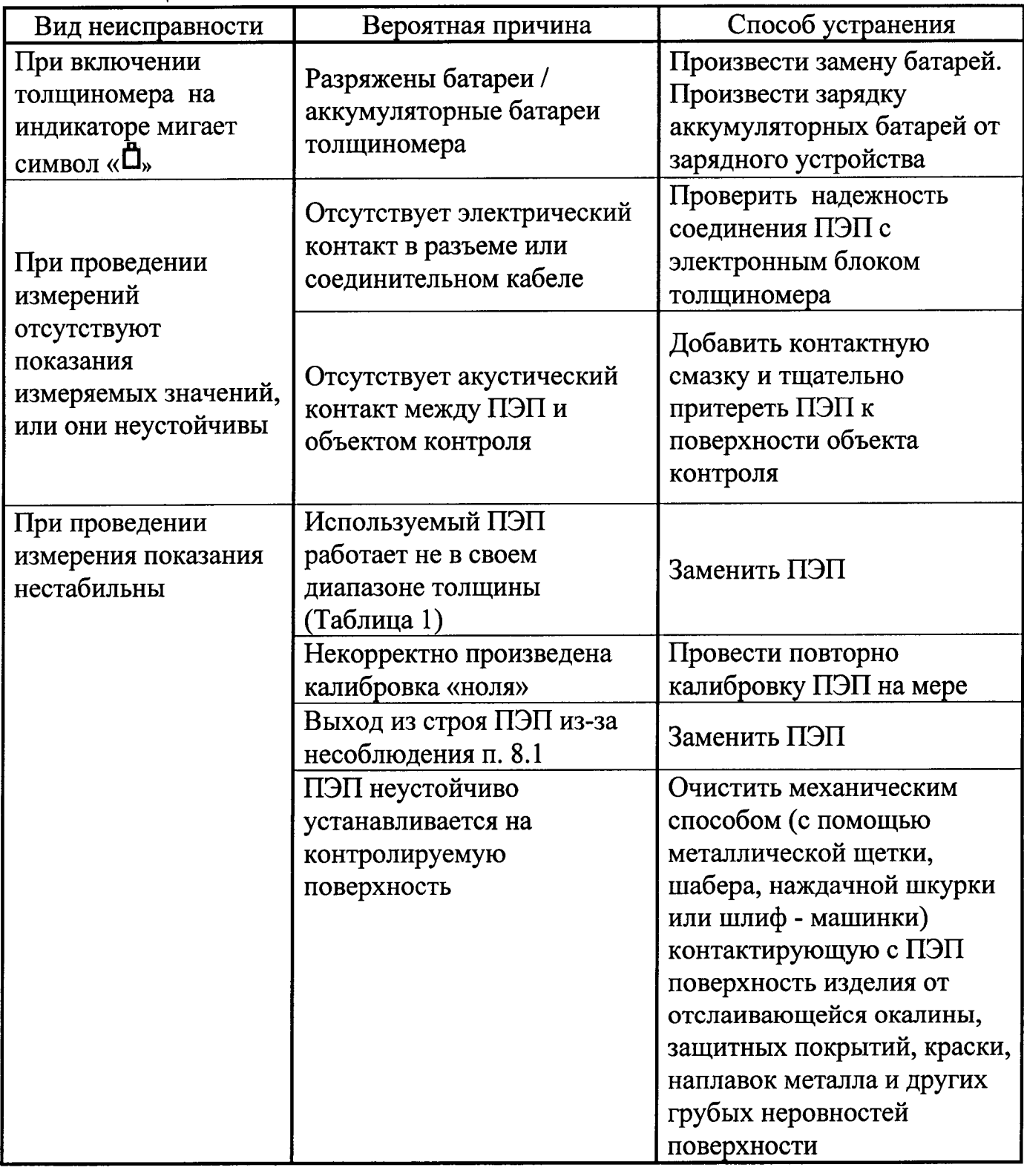

обратиться 9.2 При неисправностей наличии других  $\bf K$ производителю.

### ТРАНСПОРТИРОВАНИЕ И ХРАНЕНИЕ 10

10.1 Толщиномеры в упаковке предприятия-изготовителя могут транспортироваться всеми видами крытого транспорта в соответствии с правилами перевозки грузов, действующих на каждом конкретном виде транспорта.

10.2 Условия транспортирования толщиномеров, **HX** a также транспортной таре предприятия-изготовителя лолжны хранения  $\mathbf{B}$ соответствовать условиям 2(С) по ГОСТ 15150, для диапазона рабочих температур от минус 40 до плюс 55 °С.

10.3 При транспортировании толщиномеров, а также при **HX** транспортной таре предприятия-изготовителя, должны хранении  $\bf{B}$ соблюдаться правила в соответствии с манипуляционными знаками, нанесенными на транспортную тару.

Во время транспортно-разгрузочных работ толщиномеры не  $10.4$ должны поддаваться прямому влиянию атмосферных осадков.

ВНИМАНИЕ! ПРИ УСЛОВИИ ОТСУТСТВИЯ ЭКСПЛУАТАЦИИ ТОЛЩИНОМЕРА **BOJIEE** МЕСЯЦА  $(MJ)$ ХРАНЕНИИ) НЕОБХОДИМО ВЫПОЛНЯТЬ ШИКЛ ЗАРЯД-РАЗРЯД АККУМУЛЯТОРНОЙ БАТАРЕИ!

### 11 ГАРАНТИИ ИЗГОТОВИТЕЛЯ И СВЕДЕНИЯ  $\Omega$ **РЕКЛАМАЦИЯХ**

l 1.1 Изготовитель гарантирует соответствие толщиномера требованиям технических условий ТУ 4276-0З8-76005454-2015 при соблюдении условий эксплуатации, транспортирования и хранения

11.2 Гарантийный срок эксплуатации толщиномера - 18 месяцев со дня его поставки потребителю. Гарантийный срок эксплуатации ПЭП -6 месяцев при наработке, не превышшощей 300 часов.

11.3 Гарантийный срок хранения толщиномера - 6 месяцев до ввода в эксплуатацию.

l1.4 При наличии механических повреждений, нарушении пломб на толщиномере претензии не принимаются и гарантийный ремонт не производится.

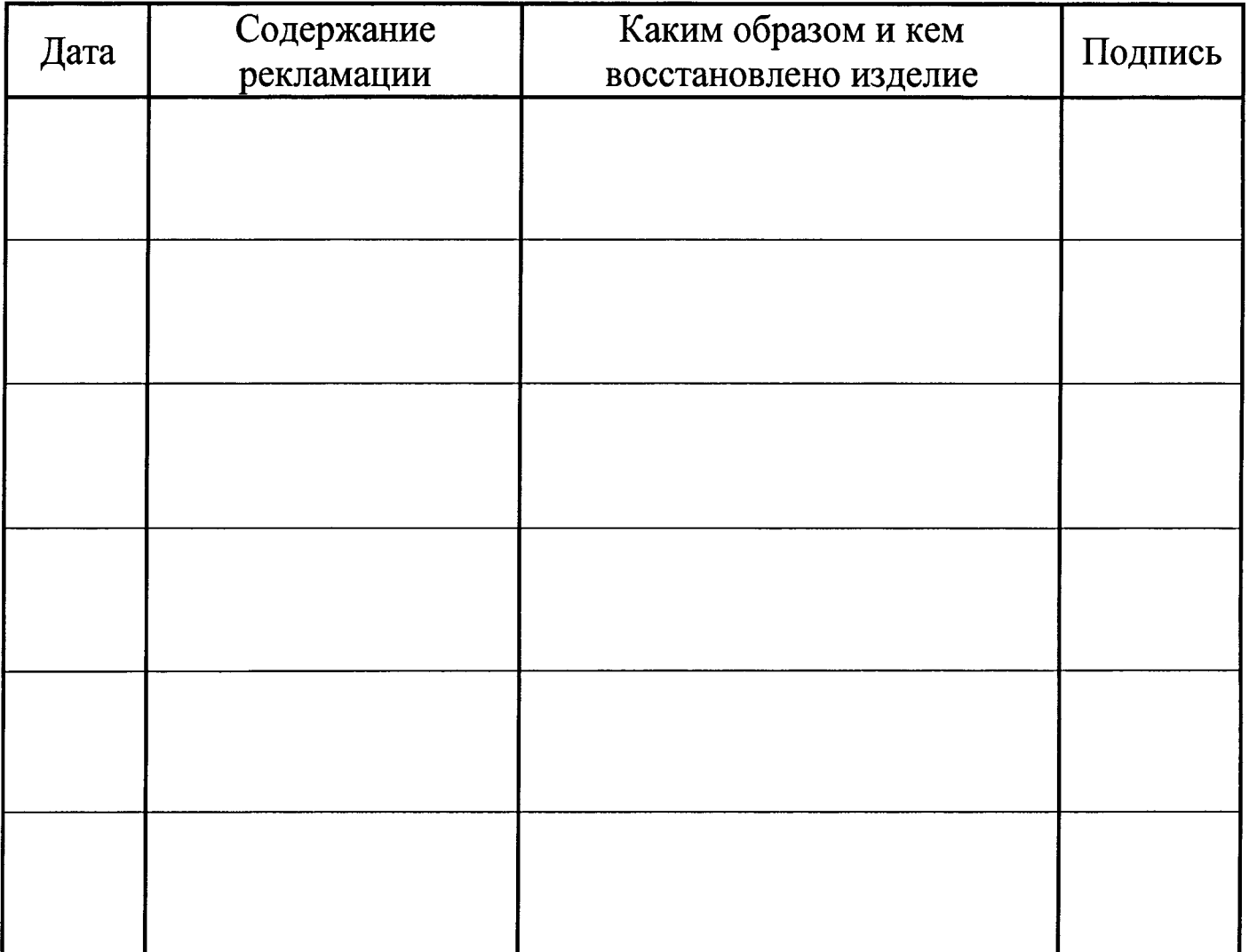

### $12$ СВИДЕТЕЛЬСТВО О ПРИЕМКЕ

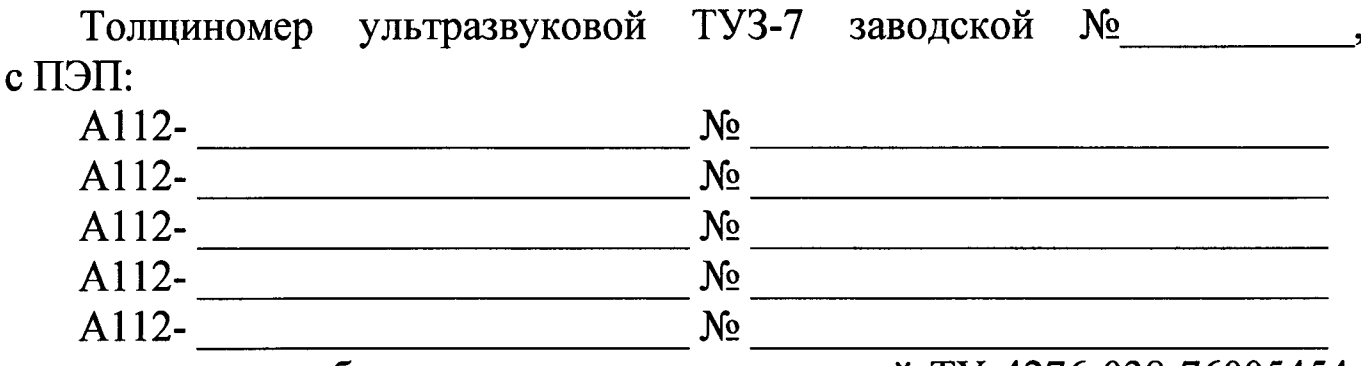

соответствует требованиям технических условий ТУ 4276-038-76005454-2015 и признан годным для эксплуатации.

 $M.\Pi.$ 

> Ответственный за приемку

 $\overline{\hspace{1cm}(\Phi, H. O)}$  (nodnucb)

#### 13 МЕТОДИКА ПОВЕРКИ

Настоящие методические указания распространяются на толщиномер ультразвуковой типа ТУЗ-7 и устанавливает методику его первичной и периодической поверки (калибровки).

Толщиномер поверяется с ПЭП, применяемыми потребителем.

Первичную поверку толщиномера проводят после его изготовления.

Периодическую (калибровку) поверку толщиномера следует проводить не реже одного раза в год.

13.1 Операции поверки (калибровки)

13.1.1 При проведении (калибровки) поверки должны быть выполнены операции, указанные в таблице 3.

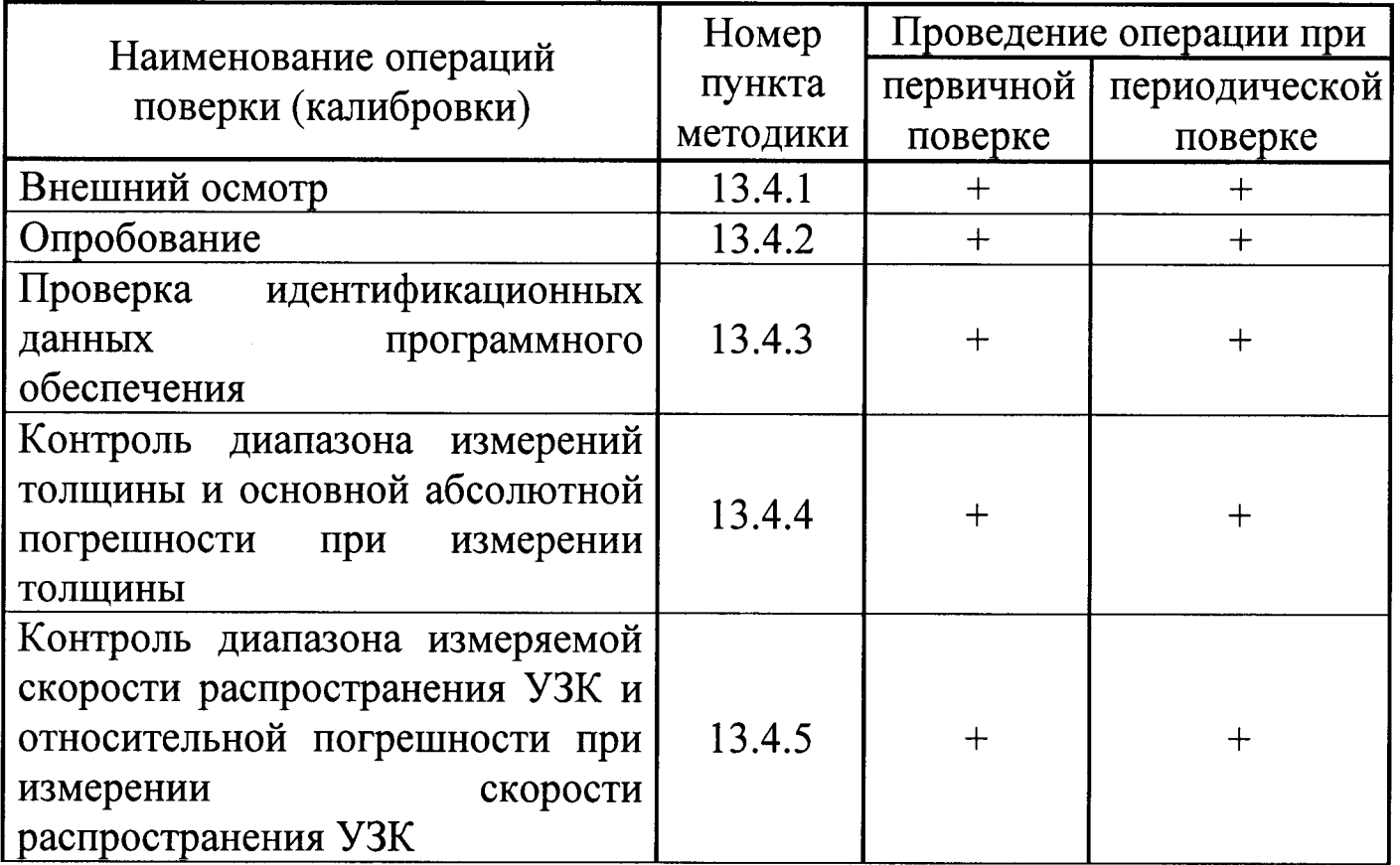

Таблица 3 - Операции поверки

13.1.2 В случае отрицательного результата какой-либо операции поверки, указанной в таблице 3, поверка останавливается, а толщиномер признается непригодным к использованию.

## 13.2 Средства поверки (калибровки)

При проведении поверки (калибровки) должны применяться средства поверки с характеристиками, указанными в таблице 4. Допускается применение средств, не приведенных в перечне, но обеспечивающих определение (контроль) метрологических характеристик поверяемых средств измерений с требуемой точностью.

Используемые средства измерений должны быть поверены или метрологически аттестованы в установленном порядке.

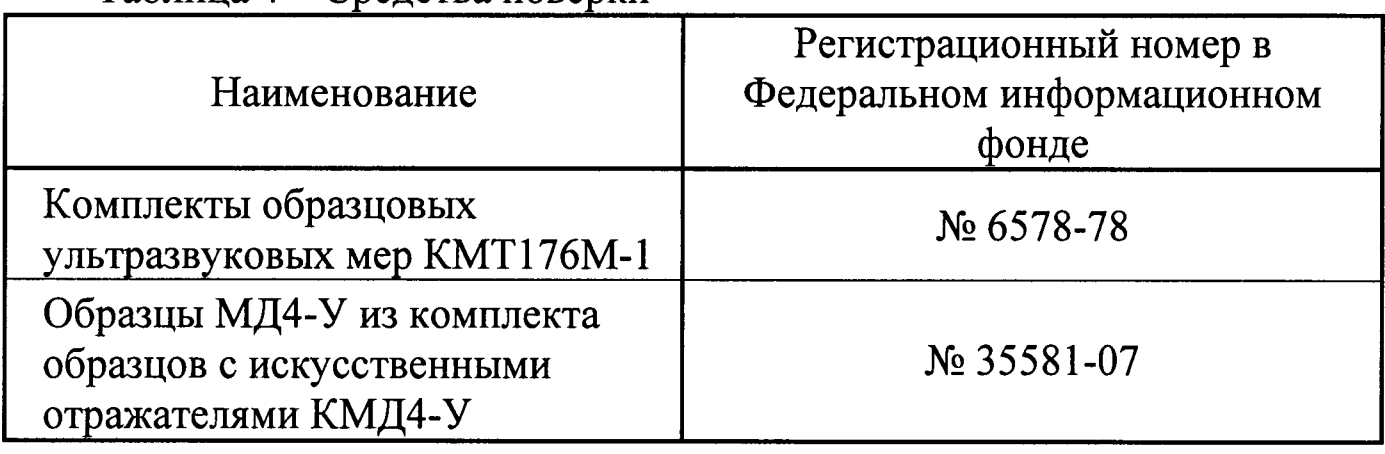

## Таблина 4 – Средства поверки

Поверка (калибровка) толщиномера проводится организациями, получившими в установленном порядке право проведения данных работ.

13.3 Условия поверки (калибровки) и подготовка к ней

13.3.1 При проведении поверки (калибровки) должны соблюдаться следующие условия:

- температура окружающей среды (20 ± 5) °С;
- относительная влажность (65 ± 15) %;
- атмосферное давление (100 ± 4) кПа;

13.3.2 Перед (калибровки) началом поверки ПОДГОТОВИТЬ средства измерительной образцовые  $\mathbf{M}$ толщиномер техники  $\bf{B}$ соответствии с их руководствами по эксплуатации. Образцы толщины длиной 200 и 300 мм при работе устанавливать на резиновую прокладку.

13.3.3 Контактные смазки, применяемые при поверке (калибровке) приведены в приложении В.

13.3.4 Ветошь и контактная смазка, применяемая при поверке (калибровке) не должна содержать твердых включений.

13.3.5 С помощью измерителя параметров воздуха провести измерение условий проведения поверки - температуры и относительной влажности окружающего воздуха. Результаты измерений внести в протокол поверки по форме приложения Г.

13.4 Проведение поверки (калибровки)

13.4.1 Внешний осмотр

При внешнем осмотре должно быть установлено:

- соответствие комплектности толщиномера согласно разделу 4 настоящего РЭ;

- наличие маркировки и пломбировки, делающей невозможным вскрытие толщиномера без нарушения пломбы;

- отсутствие на толщиномере, ПЭП и соединительных кабелях и разъемах механических повреждений, влияющих на работоспособность;

- отсутствие толщиномера внутри посторонних предметов. обнаруживаемых при его наклонах.

13.4.2 Опробование

13.4.2.1 При опробовании убедиться в возможности осуществления и функционирования всех операций и режимов работы, указанных в разделах 6, 7 настоящего РЭ.

идентификационных 13.4.3 Проверка данных программного обеспечения

13.4.3.1 Провести проверку идентификационных данных программного обеспечения (ПО) по следующей методике:

13.4.3.2 Включить толщиномер. идентификационное Считать наименование и номер версии программного обеспечения.

Толщиномер считается годным, если идентификационные данные соответствуют Таблице 5, а уровень защиты от непреднамеренных и преднамеренных изменений соответствует уровню «высокий» по Р 50.2.077-2014.

Таблина 5 – Илентификационные ланные ПО

| Идентификационные данные (признаки)       | Значение              |
|-------------------------------------------|-----------------------|
| Идентификационное наименование ПО         | $\text{TUZ-7}$        |
| Номер версии (идентификационный номер) ПО | $\vert$ не ниже $100$ |

13.4.4 Контроль диапазона измерений толщины и основной абсолютной погрешности при измерении толщины

13.4.4.1 Подготовить толщиномер к работе в соответствии с разделом 6 РЭ. Выполнить двухточечную калибровку - калибровка задержки в призме и определение средней скорости в комплекте. Для калибровки использовать два образца толщины 5 и 50 мм из стали 40X13 комплекта КУСОТ 180.

13.4.4.2 Подготовить к работе образец, действительное значение толщины которого соответствует наименьшему значению диапазона измерений в соответствии с таблицей 1.

13.4.4.3 Провести пять измерений толщины образца, и вычислить среднее арифметическое значение измеренной толщины  $H_{cr}$  по формуле:

$$
H_{cp} = \frac{1}{5} \cdot \sum_{i=1}^{5} H_i \,, \tag{2}
$$

где Н<sub>і</sub> - измеренное значение толщины образца, выраженное в миллиметрах.

13.4.4.4 Рассчитать абсолютную погрешность при измерении толщины  $\Delta H$ , мм, по формуле:

$$
\Delta H = H_{cp} - H_{\partial},\tag{3}
$$

где  $H_{\rho}$  – действительное значение толщины образца, выраженное в миллиметрах.

13.4.4.5 Операции 13.4.4.3 - 13.4.4.4 провести для наибольшего значения толщины и трех значений, равномерно распределенных по диапазону измерений толщины в соответствии с таблицей 1.

Результат контроля считается положительным, если диапазон измерений толщины соответствует таблице 1, а рассчитанная абсолютная

при погрешность измерении толщины находится  $\mathbf{B}$ пределах  $\pm (0.05 + 0.002$ ·Hx), MM, где  $Hx$ численное толщины,  $\blacksquare$ значение выраженное в миллиметрах.

13.4.5 Контроль диапазона измеряемой скорости распространения относительной  $Y3K$  $\overline{M}$ погрешности при измерении скорости распространения УЗК

13.4.5.1 Подготовить толщиномер к работе в соответствии с разделом 6 РЭ. Выполнить двухточечную калибровку - калибровка задержки в призме и определение средней скорости в комплекте. Для калибровки использовать два образца толщины 5 и 50 мм из стали 40Х13 комплекта КУСОТ 180.

13.4.5.2 Провести, в соответствии с таблицей 1, измерение скорости распространения УЗК (не менее пяти раз) комплекта КУСОТ-180 толщиной, соответствующей верхнему пределу измерений,  $\bf{B}$ соответствии с таблицей 1.

13.4.5.3 Вычислить ее среднее арифметическое значение  $C_{cp}$  по формуле:

$$
C_{cp} = \frac{1}{5} \cdot \sum_{i=1}^{5} C_i \tag{4}
$$

где  $C_i$  - измеренное значение скорости распространения УЗК, выраженное в метрах за секунду.

13.4.5.4 Определить относительную погрешность при измерении скорости распространения продольных УЗК бс, %, по формуле:

$$
\delta_c = \frac{\left(C_{cp} - C_{\delta}\right)}{C_{\delta}} \cdot 100\,,\tag{5}
$$

арифметическое где  $C_{cp}$ среднее значение скорости распространения УЗК в образце, выраженное в метрах за секунду;

 $C_{\delta}$  – действительное значение скорости распространения УЗК в образце, выраженное в метрах за секунду.

Результат контроля считается положительным, если рассчитанная относительная погрешность при измерении скорости распространения УЗК находится в пределах  $\pm$  1,5 % от измеряемой величины.

l3.5.1 Результаты поверки (калибровки) заносятся в протокол. Рекомендуемая форма протокола поверки (калибровки) приведена в приложении Г.

1З.5.2 В случае положительньгх результатов поверки оформляют свидетельство о поверке толщиномера.

13.5.3 В случае негативнъrх результатов поверки выдается извещение о непригодности толщиномера к применению.

de la Chin

## ПРИЛОЖЕНИЕ А

## (обязательное)

## Условные обозначения преобразователей

Расшифровка условного обозначения преобразователей А112: 1

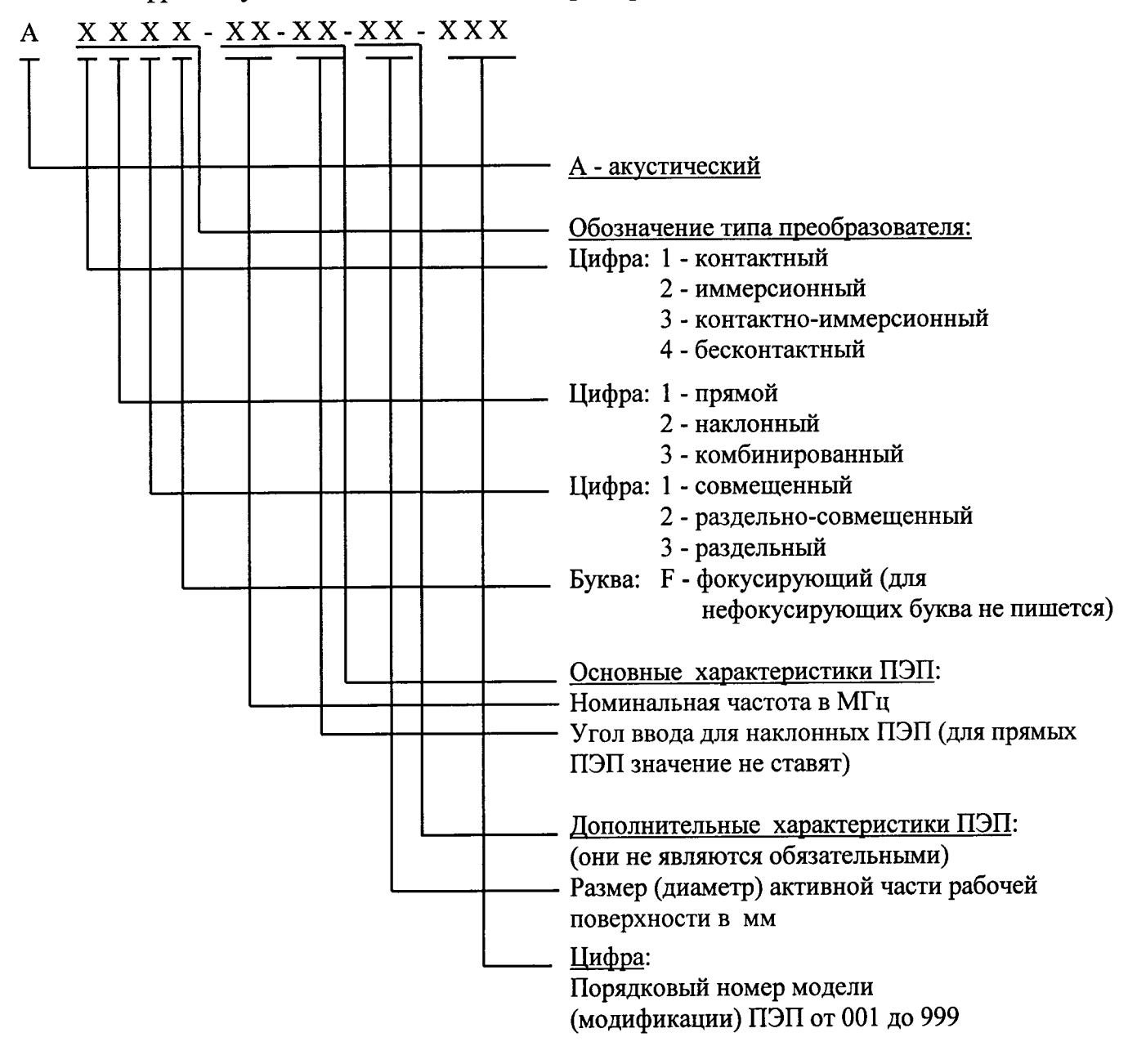

Пример условного обозначения ультразвукового ПЭП, контактного, прямого, раздельно-совмещенного, не фокусирующего, номинальной частотой 5МГц, с размером (диаметром) активной части рабочей поверхности 10/2 мм, порядковым номером модификации 007: А112-5-10/2-007

## ПРИЛОЖЕНИЕ Б

## (рекомендуемое)

## Значения скоростей распространения продольных ультразвуковых колебаний в некоторых материалах

Таблица Б.1

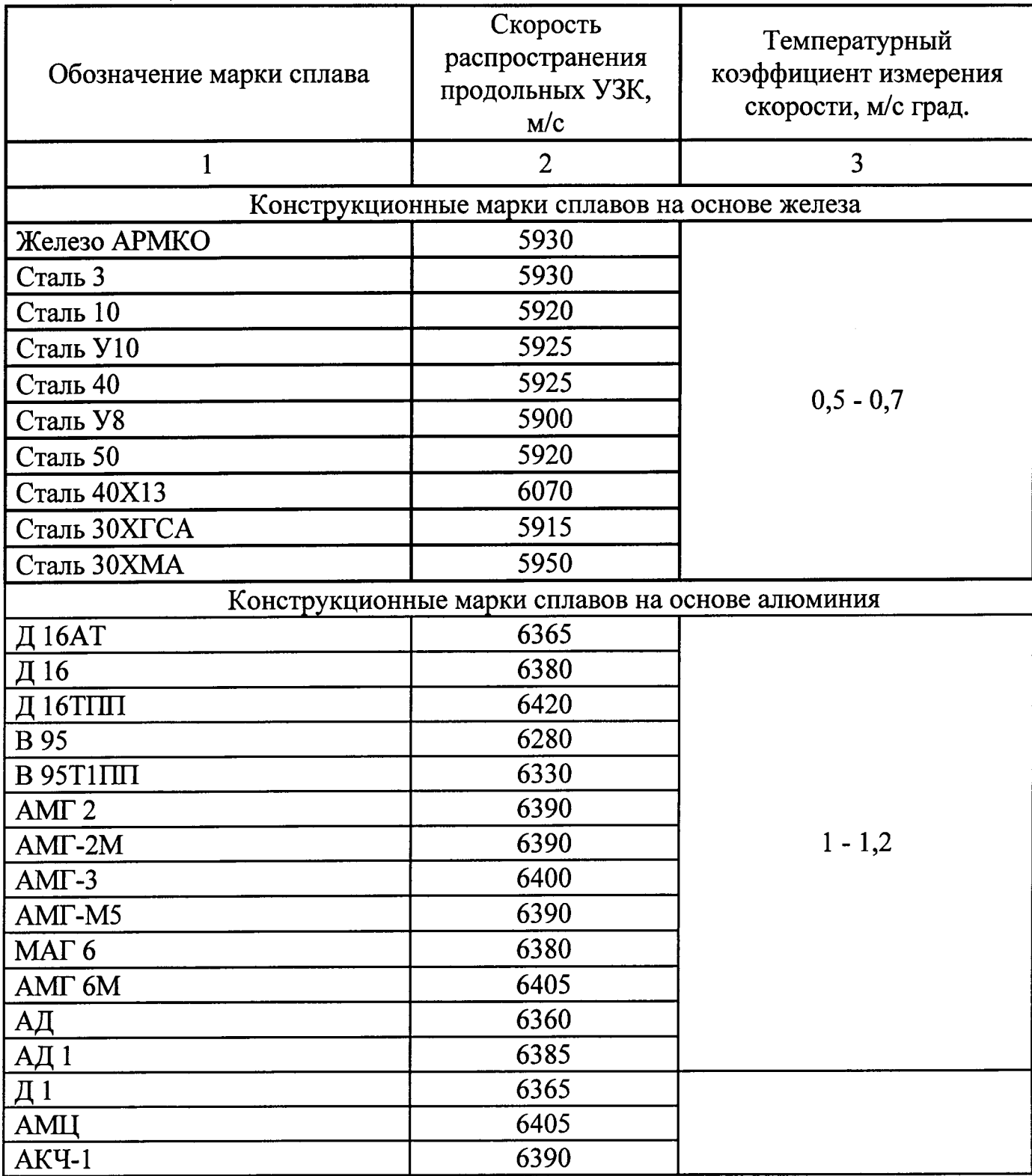

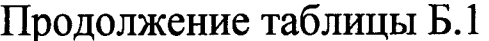

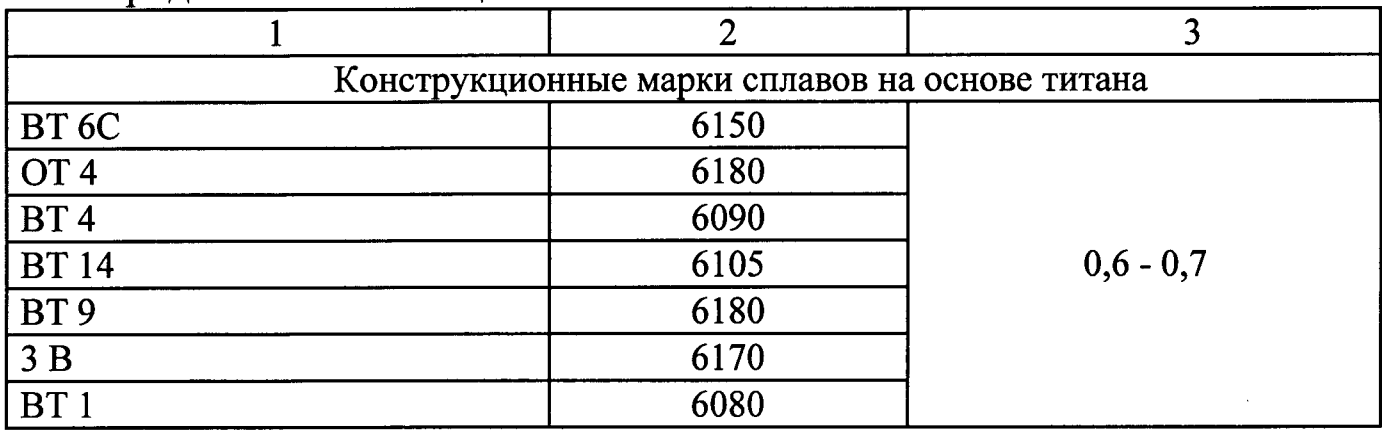

## ПРИЛОЖЕНИЕ В

## (рекомендуемое)

## Рекомендуемые виды контактных смазок в зависимости от температуры поверхности контролируемого изделия

## Таблица В.1

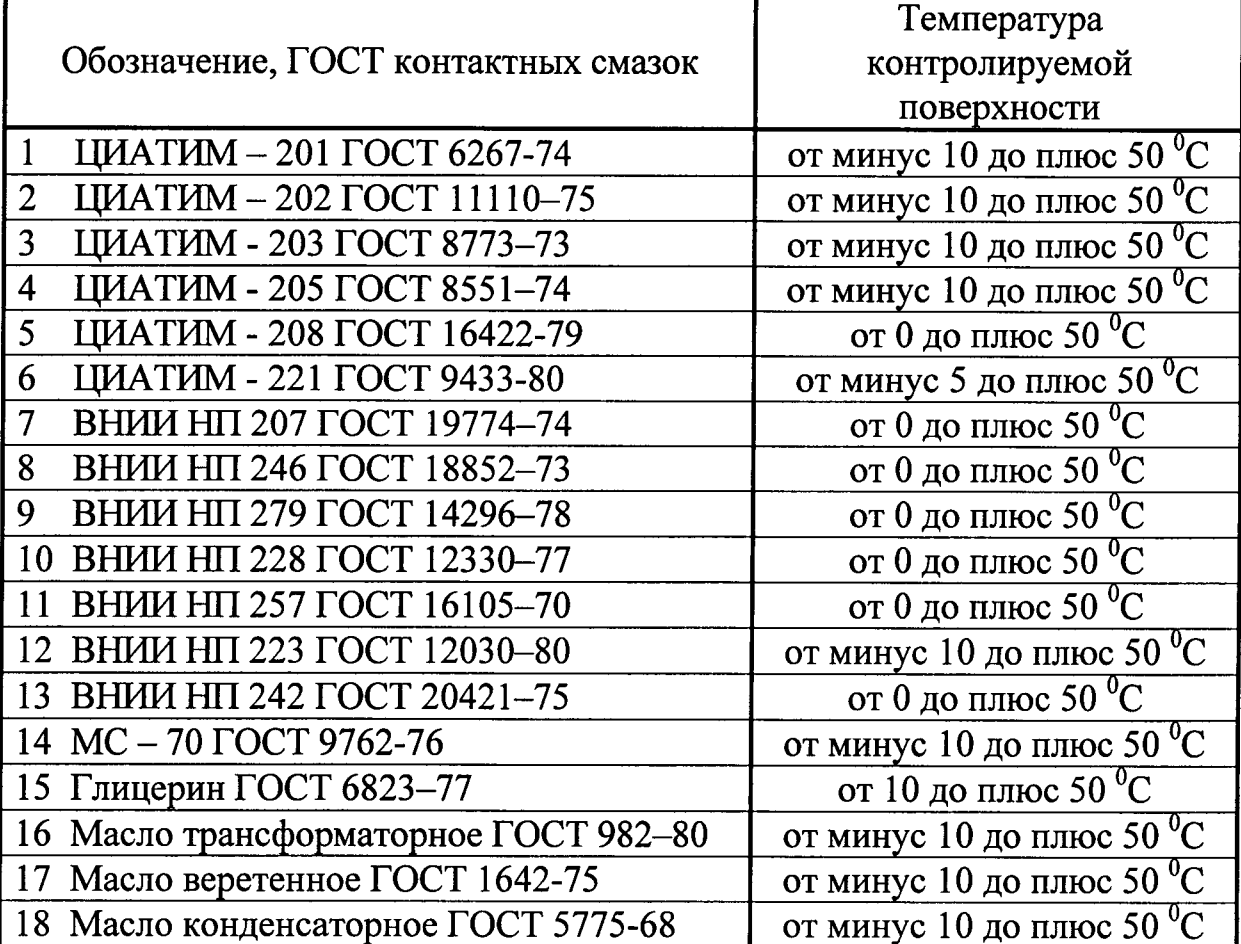

### ПРИЛОЖЕНИЕ

(рекоменлуемое)

### Форма протокола поверки толщиномера ультразвукового ТУЗ-7

Протокол поверки (калибровки) № от 20 г.

Методика поверки: раздел 13 руководства по эксплуатации ТУЗ-7.76005454.01 РЭ.

Толщиномер ультразвуковой ТУЗ-7 зав. №

Пьезоэлектрические преобразователи:

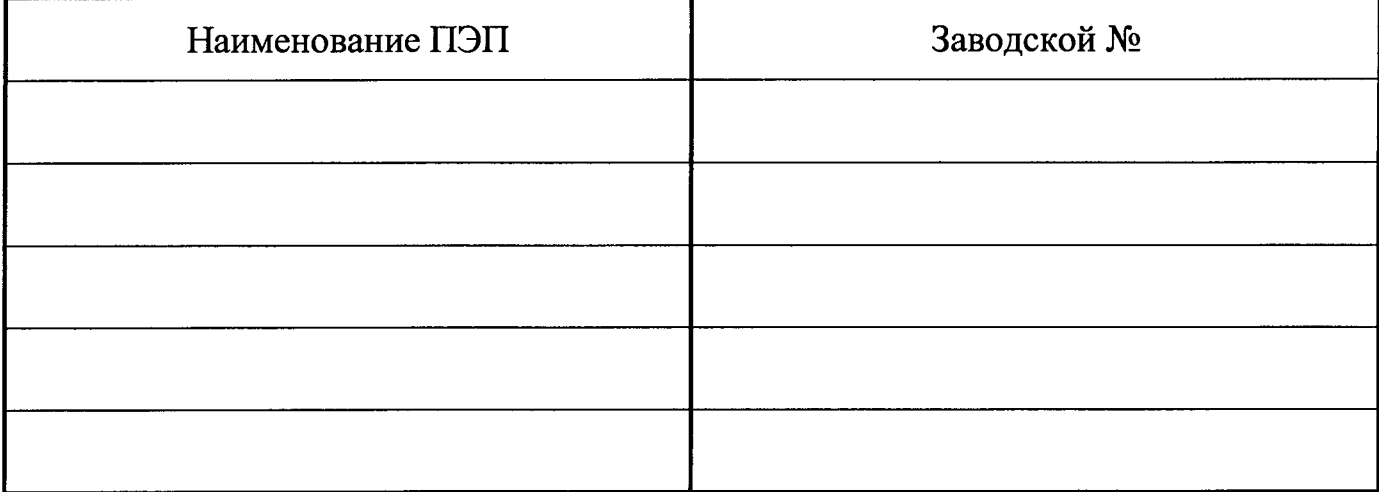

Условия проведения поверки: температура окружающего воздуха относительная влажность %.  $\mathrm{^oC}$ ;

### 1 Внешний осмотр

Результаты осмотра:

Заключение о пригодности к дальнейшей поверке

### 2 Опробование

Результаты опробования: Поставляется и поставляет по пробования:

Заключение о пригодности к дальнейшей поверке

### 3 Проверка идентификационных данных программного обеспечения

Результаты проверки:

Заключение о пригодности к дагlьнейшей поверке

### <sup>4</sup>Контроль диапазона измеряемой толщины и основной абсолютной погрешности при измерении толщины

Результаты поверки:

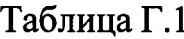

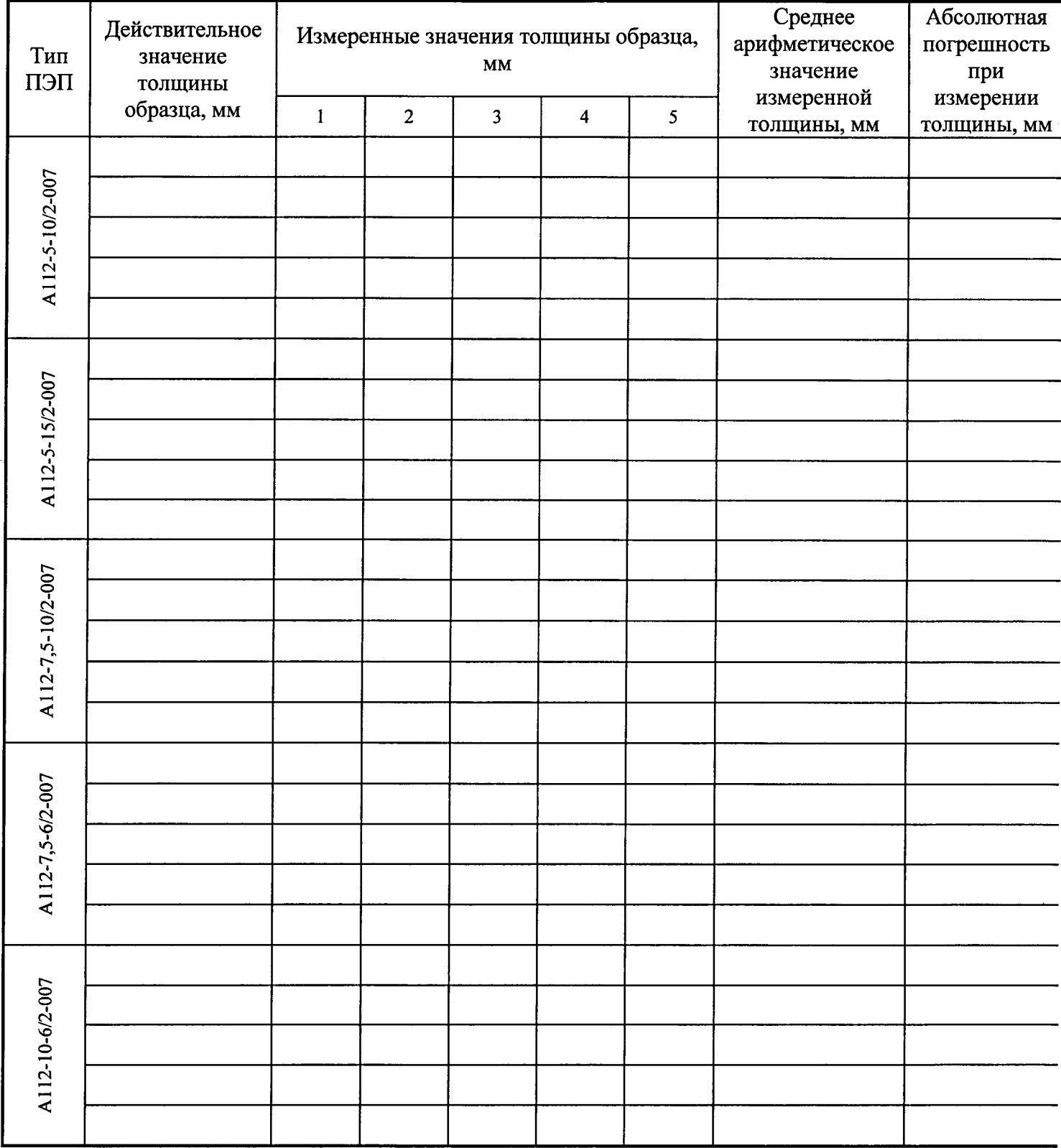

Заключение о пригодности к дальнейшей поверке

#### 5 Контроль диапазона измерения скорости распространения УЗК  $\mathbf{H}$ относительной погрешности измерения скорости распространения УЗК

Результаты поверки:

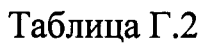

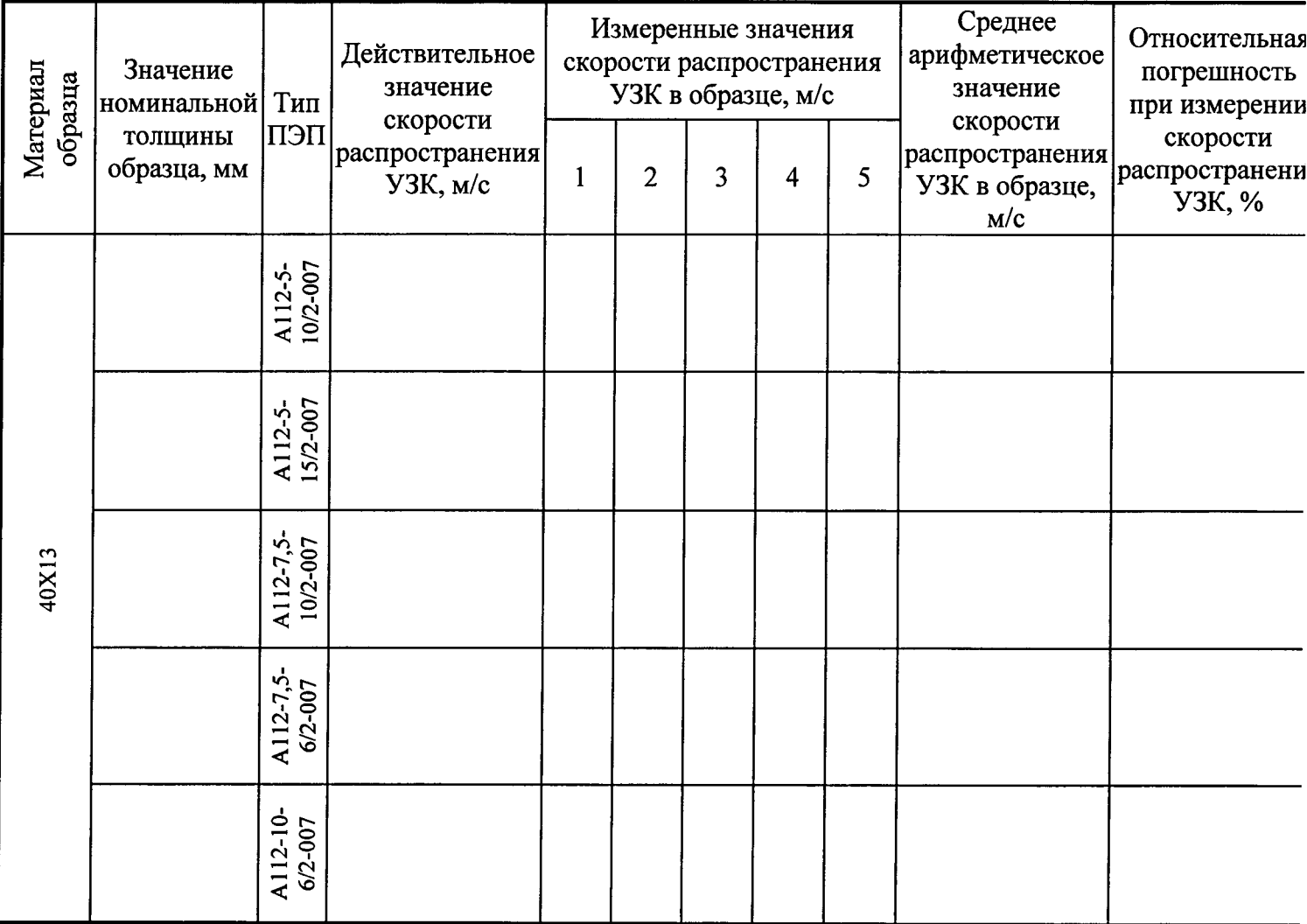

Заключение о пригодности к дальнейшей поверке

### Заключение о пригодности к эксплуатации:

Поверитель $\frac{1}{\sqrt{2}}$ 

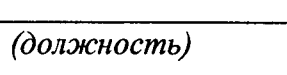

 $\overline{(\Phi MO)}$ 

 $(no\text{d}nucb)$ 

Дата « $\_\_\_$  »  $\_\_\_$  20 г.